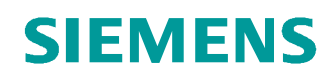

# Lern-/Lehrunterlagen

Siemens Automation Cooperates with Education (SCE) | Ab Version V14 SP1

**TIA Portal Modul 031-600** Globale Datenbausteine bei SIMATIC S7-1200

**siemens.de/sce**

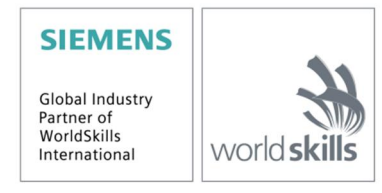

#### **Passende SCE Trainer Pakete zu dieser Lern-/Lehrunterlagen**

- **SIMATIC S7-1200 AC/DC/RELAIS 6er "TIA Portal"** Bestellnr.: 6ES7214-1BE30-4AB3
- **SIMATIC S7-1200 DC/DC/DC 6er "TIA Portal"** Bestellnr.: 6ES7214-1AE30-4AB3 • **Upgrade SIMATIC STEP 7 BASIC V14 SP1 (für S7-1200) 6er "TIA Portal"**
- Bestellnr.: 6ES7822-0AA04-4YE5

Bitte beachten Sie, dass diese Trainer Pakete ggf. durch Nachfolge-Pakete ersetzt werden. Eine Übersicht über die aktuell verfügbaren SCE Pakete finden Sie unter: [siemens.de/sce/tp](http://www.siemens.de/sce/tp)

#### **Fortbildungen**

Für regionale Siemens SCE Fortbildungen kontaktieren Sie Ihren regionalen SCE Kontaktpartner: [siemens.de/sce/contact](http://www.siemens.de/contact)

#### **Weitere Informationen rund um SCE**

[siemens.de/sce](http://www.siemens.de/sce)

#### **Verwendungshinweis**

Die SCE Lern-/Lehrunterlage für die durchgängige Automatisierungslösung Totally Integrated Automation (TIA) wurde für das Programm "Siemens Automation Cooperates with Education (SCE)" speziell zu Ausbildungszwecken für öffentliche Bildungs- und F&E-Einrichtungen erstellt. Die Siemens AG übernimmt bezüglich des Inhalts keine Gewähr.

Diese Unterlage darf nur für die Erstausbildung an Siemens Produkten/Systemen verwendet werden. D.h. sie kann ganz oder teilweise kopiert und an die Auszubildenden zur Nutzung im Rahmen deren Ausbildung ausgehändigt werden. Die Weitergabe sowie Vervielfältigung dieser Unterlage und Mitteilung ihres Inhalts ist innerhalb öffentlicher Aus- und Weiterbildungsstätten für Zwecke der Ausbildung gestattet.

Ausnahmen bedürfen der schriftlichen Genehmigung durch die Siemens AG Ansprechpartner: Herr Roland Scheuerer roland.scheuerer@siemens.com.

Zuwiderhandlungen verpflichten zu Schadensersatz. Alle Rechte auch der Übersetzung sind vorbehalten, insbesondere für den Fall der Patentierung oder GM-Eintragung.

Der Einsatz für Industriekunden-Kurse ist explizit nicht erlaubt. Einer kommerziellen Nutzung der Unterlagen stimmen wir nicht zu.

Wir danken der TU Dresden, besonders Prof. Dr.-Ing. Leon Urbas und der Fa. Michael Dziallas Engineering und allen weiteren Beteiligten für die Unterstützung bei der Erstellung dieser SCE Lern-/ Lehrunterlage.

# Inhaltsverzeichnis

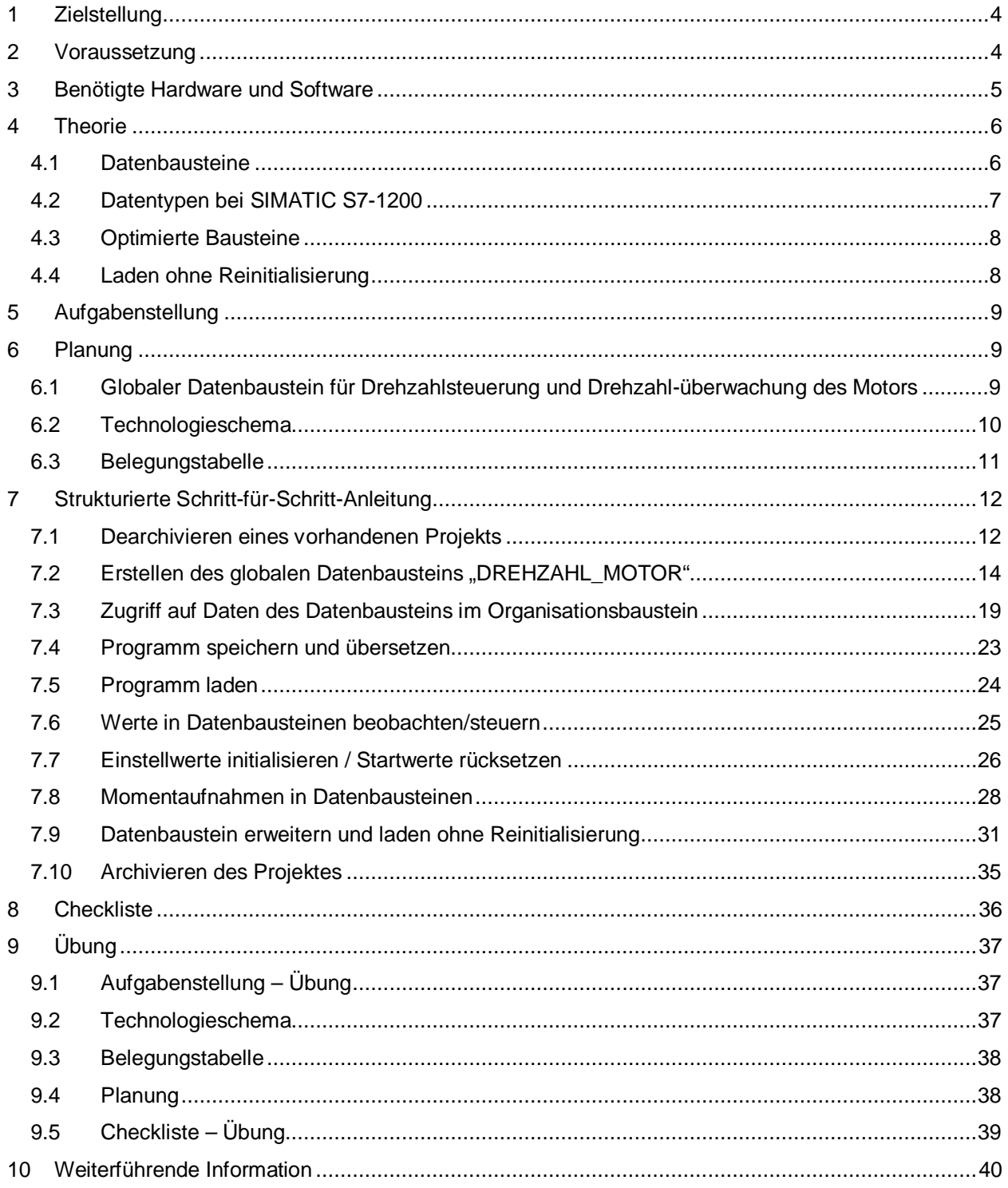

# **Globale Datenbausteine bei der SIMATIC S7-1200**

# **1 Zielstellung**

<span id="page-3-0"></span>In diesem Kapitel lernen Sie die Verwendung von globalen Datenbausteinen bei SIMATIC S7- 1200 mit dem Programmierwerkzeug TIA Portal kennen.

Das Modul erklärt den Aufbau, die Erstellung und den Zugriff auf globale Datenbausteine für SIMATIC S7-1200. Dabei wird schrittweise gezeigt wie ein globaler Datenbaustein im TIA Portal angelegt und wie im Programm auf diese Daten lesend und schreibend zugegriffen wird.

Es können die unter Kapitel 3 aufgeführten SIMATIC S7-Steuerungen eingesetzt werden.

### **2 Voraussetzung**

<span id="page-3-1"></span>Dieses Kapitel baut auf dem Kapitel "Analoge Werte mit einer SIMATIC S7-1200" auf. Zur Durchführung dieses Kapitels können Sie z.B. auf das folgende Projekt zurückgreifen: "SCE\_DE\_031-500\_Analoge\_Werte\_S7-1200…..zap14".

## **3 Benötigte Hardware und Software**

- <span id="page-4-0"></span>**1** Engineering Station: Voraussetzungen sind Hardware und Betriebssystem (weitere Informationen siehe Readme/Liesmich auf den TIA Portal Installations-DVDs)
- **2** Software SIMATIC STEP 7 Basic im TIA Portal ab V14 SP1
- **3** Steuerung SIMATIC S7-1200, z.B. CPU 1214C DC/DC/DC mit Signalboard ANALOG OUTPUT SB1232, 1 AO – ab Firmware V4.2.1

Hinweis: Die digitalen Eingänge und die analogen Ein- und Ausgänge sollten auf ein Schaltfeld herausgeführt sein.

**4** Ethernet-Verbindung zwischen Engineering Station und Steuerung

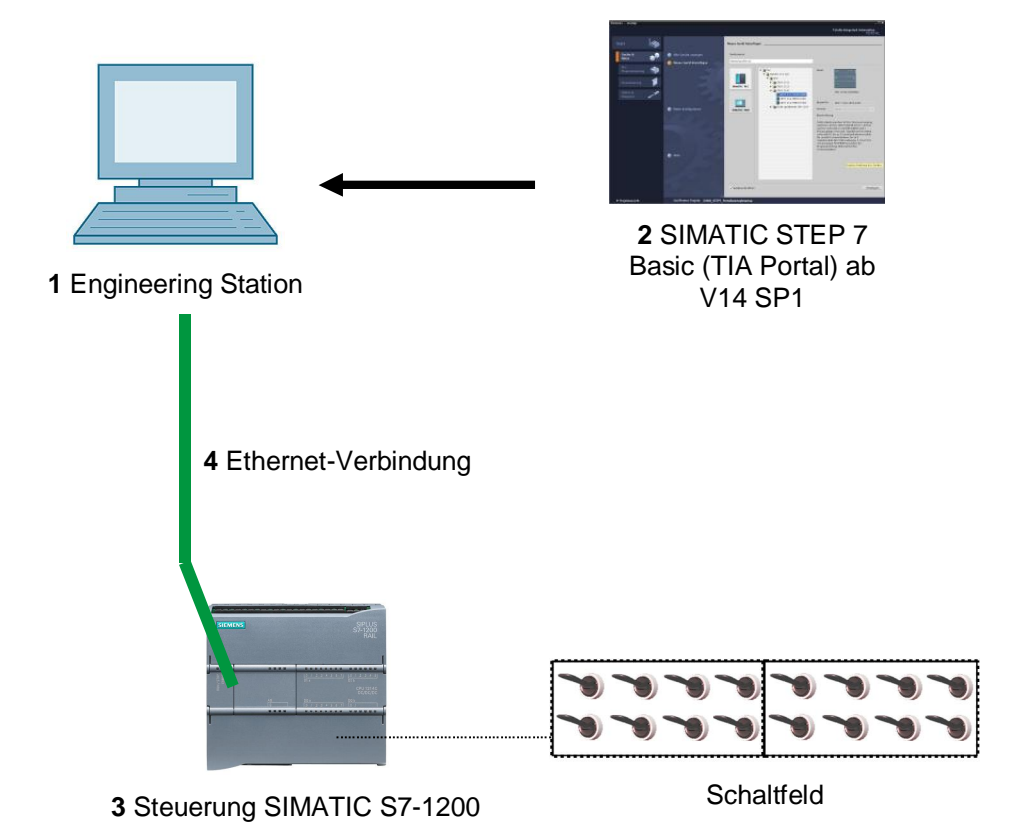

# <span id="page-5-0"></span>**4 Theorie**

#### **4.1 Datenbausteine**

<span id="page-5-1"></span>Datenbausteine enthalten im Gegensatz zu Codebausteinen keine Anweisungen sondern dienen zur Speicherung von Anwenderdaten.

In Datenbausteinen stehen also variable Daten, mit denen das Anwenderprogramm arbeitet. Die Struktur globaler Datenbausteine können Sie beliebig festlegen.

Globale Datenbausteine nehmen Daten auf, die *von allen anderen Bausteinen* aus verwendet werden können (siehe Abbildung 1). Auf Instanz-Datenbausteine sollte nur der zugehörige Funktionsbaustein zugreifen. Die maximale Größe von Datenbausteinen variiert abhängig von der eingesetzten CPU.

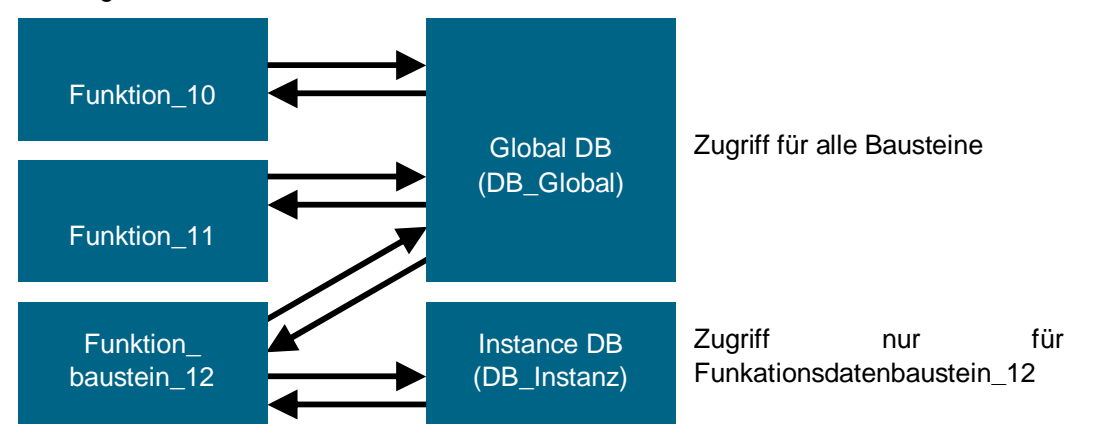

Abbildung 1: Unterschied zwischen globalem Datenbaustein und Instanz-Datenbaustein.

Anwendungsbeispiele für **globale Datenbausteine** sind:

- Speicherung der Informationen zu einem Lagersystem. "Welches Produkt liegt wo?"
- Speicherung von Rezepturen zu bestimmten Produkten.

Die Daten in Datenbausteinen werden zumeist remanent gespeichert. So bleiben diese auch bei Spannungsausfall oder nach STOPP/START der CPU erhalten.

### **4.2 Datentypen bei SIMATIC S7-1200**

<span id="page-6-0"></span>In einer SIMATIC S7-1200 gibt es eine Vielzahl unterschiedlicher Datentypen, mit denen unterschiedliche Zahlenformate dargestellt werden. Im Folgenden wird eine Auflistung einiger elementarer Datentypen gegeben.

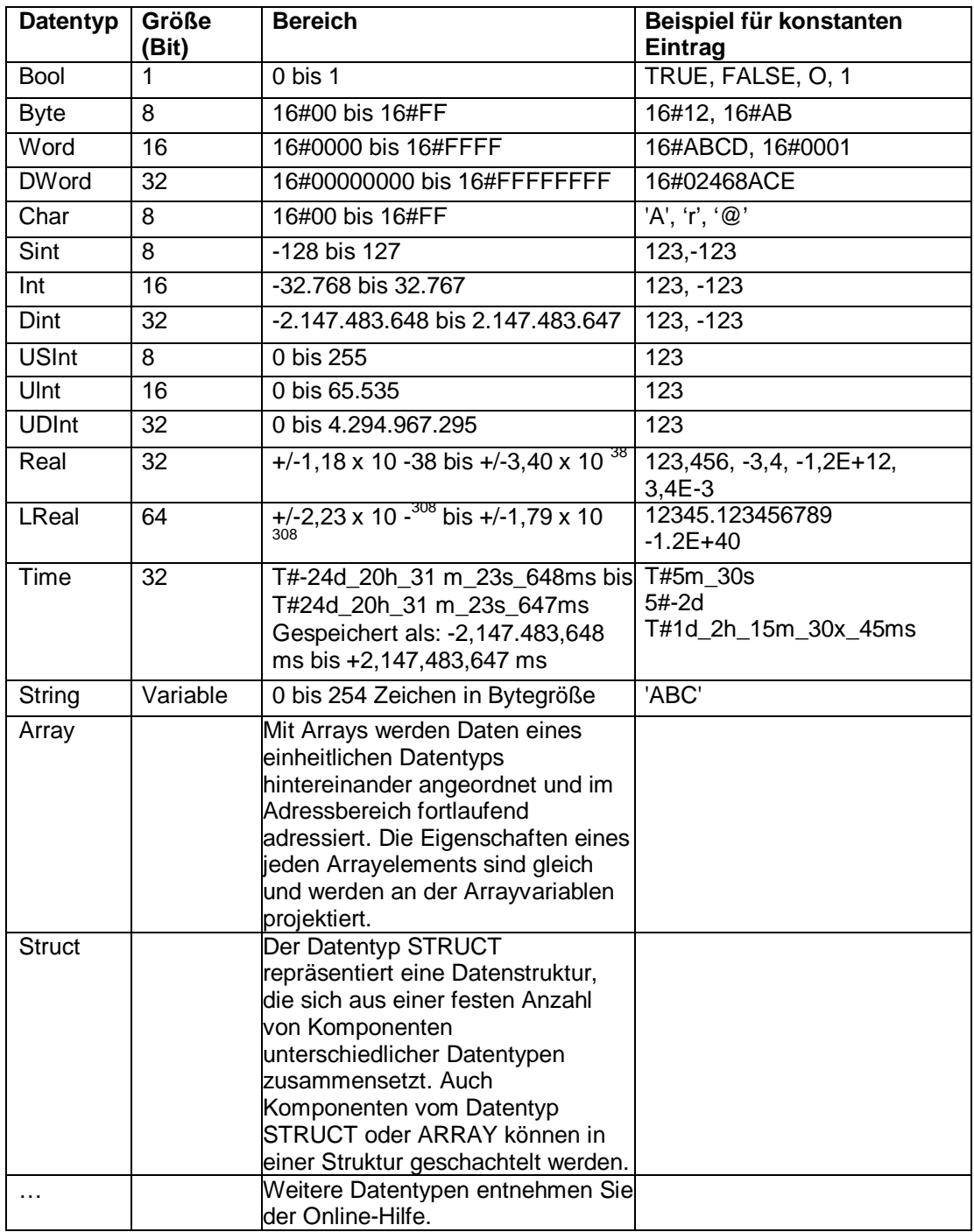

### **4.3 Optimierte Bausteine**

S7-1200 Steuerungen besitzen eine optimierte Datenablage. In optimierten Bausteinen sind alle Variablen gemäß ihrem Datentyp automatisch sortiert. Durch die Sortierung wird sichergestellt, damit Datenlücken zwischen den Variablen auf ein Minimum reduziert werden und die Variablen für den Prozessor zugriffsoptimiert abgelegt sind.

- Der Zugriff erfolgt immer schnellstmöglich, da die Dateiablage vom System optimiert wird und unabhängig von der Deklaration ist.
- Keine Gefahr von Inkonsistenzen durch fehlerhafte, absolute Zugriffe, da generell symbolisch zugegriffen wird.
- Deklarationsänderungen führen nicht zu Zugriffsfehlern, da z.B. Zugriffe durch Prozessvisualisierungssysteme symbolisch erfolgen.
- Einzelne Variablen können gezielt als remanent definiert werden.
- Keine Einstellungen im Instanzdatenbaustein notwendig/möglich. Es wird alles im zugeordneten FB eingestellt (z.B. Remanenz).
- Speicherreserven im Datenbaustein ermöglichen das Ändern ohne Verlust der Aktualwerte (Laden ohne Reinitialisierung).

#### **4.4 Laden ohne Reinitialisierung**

<span id="page-7-1"></span>Um Anwenderprogramme, die bereits in einer Steuerung laufen, nachträglich zu ändern, bieten S7-1200 Steuerungen die Möglichkeit, die Schnittstellen von optimierten Funktions- oder Datenbausteinen im laufenden Betrieb zu erweitern. Die geänderten Bausteine können Sie laden, ohne die Steuerung in STOPP zu setzen und ohne die Aktualwerte von bereits geladenen Variablen zu beeinflussen.

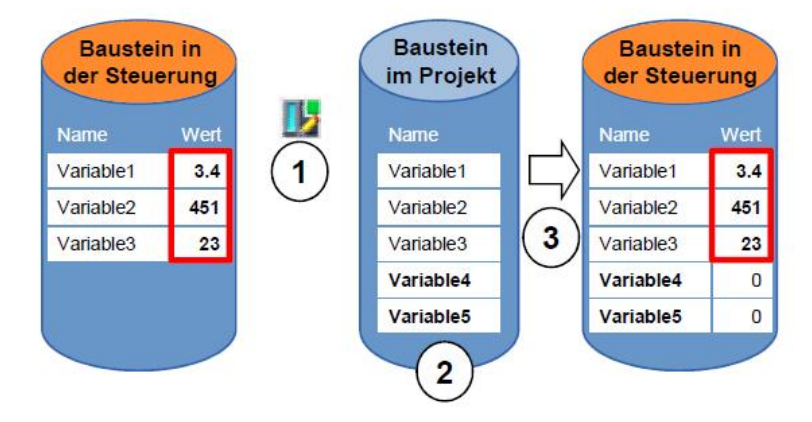

Abbildung 2: Laden ohne Reinitialisierung

Folgende Schritte können durchgeführt werden, während die Steuerung im RUN ist:

- 1. Aktivieren "Laden ohne Reinitialisierung"
- 2. Neu definierte Variablen in bestehenden Baustein einfügen
- 3. Erweiterten Baustein in Steuerung laden

Die neu definierten Variablen werden initialisiert. Die bestehenden Variablen behalten ihren aktuellen Wert.

<span id="page-7-0"></span>Voraussetzung: ist, dass vorher eine Speicherreserve für den Baustein definiert worden ist und dieser mit dieser Speicherreserve in die CPU geladen wurde.

# **5 Aufgabenstellung**

<span id="page-8-0"></span>In diesem Kapitel soll das Programm aus Kapitel "SCE\_DE\_031-500 Analoge Werte\_S7-1200" um einen Datenbaustein erweitert werden, der die Parameter für die beiden Funktionen "MOTOR\_DREHZAHLSTEUERUNG" [FC10] und "MOTOR\_ DREHUEBERWACHUNG" [FC11] zentral zur Verfügung stellt.

# **6 Planung**

<span id="page-8-1"></span>Die Datenverwaltung und Sollwertvorgabe zu den Funktionen "MOTOR DREHZAHL-STEUERUNG" [FC10] und "MOTOR\_ DREHUEBERWACHUNG" [FC11] soll über den globalen Datenbaustein "DREHZAHL\_MOTOR" [DB2] erfolgen.

Dieser wird als Erweiterung bei dem Projekt "031-500 Analoge Werte S7-1200" ergänzt. Dieses Projekt muss vorher dearchiviert werden.

Im Organisationsbaustein "Main" [OB1] müssen zuvor beide Funktionen "MOTOR DREHZAHL-STEUERUNG" [FC10] und "MOTOR\_ DREHUEBERWACHUNG" [FC11] mit den Variablen aus dem globalen Datenbaustein "DREHZAHL\_MOTOR" [DB2] beschaltet werden.

#### **6.1 Globaler Datenbaustein für Drehzahlsteuerung und Drehzahlüberwachung des Motors**

<span id="page-8-2"></span>Drehzahlsollwert und Drehzahlistwert werden im Datenformat Real (32-Bit- Gleitpunktzahl) als erste Variablen im Datenbaustein "DREHZAHL\_MOTOR" [DB2] angelegt. Dabei erhält der Drehzahlsollwert den Startwert + 10 U/min.

Daraufhin wird eine Struktur (Struct) 'Positive Drehzahl' zur Überwachung der positiven Drehzahlgrenzen angelegt.

Diese Struktur enthält die zwei Variablen ,Stoergrenze' (Startwert + 15 U/min) und ,Warngrenze' (Startwert + 10 U/min) im Datenformat Real (32-Bit- Gleitpunktzahl) und die zwei Variablen 'Stoerung' und 'Warnung' im Datenformat Bool (binäre Zahl).

Die Struktur (Struct) Positive-Drehzahl' wird als Kopie erneut eingefügt und in 'Negative\_Drehzahl' zur Überwachung der negativen Drehzahlgrenzen umbenannt.

Die Variable ,Stoergrenze' erhält hier den Startwert - 16 U/min und die ,Warngrenze' den Startwert - 14 U/min.

### **6.2 Technologieschema**

<span id="page-9-0"></span>Hier sehen Sie das Technologieschema zur Aufgabenstellung.

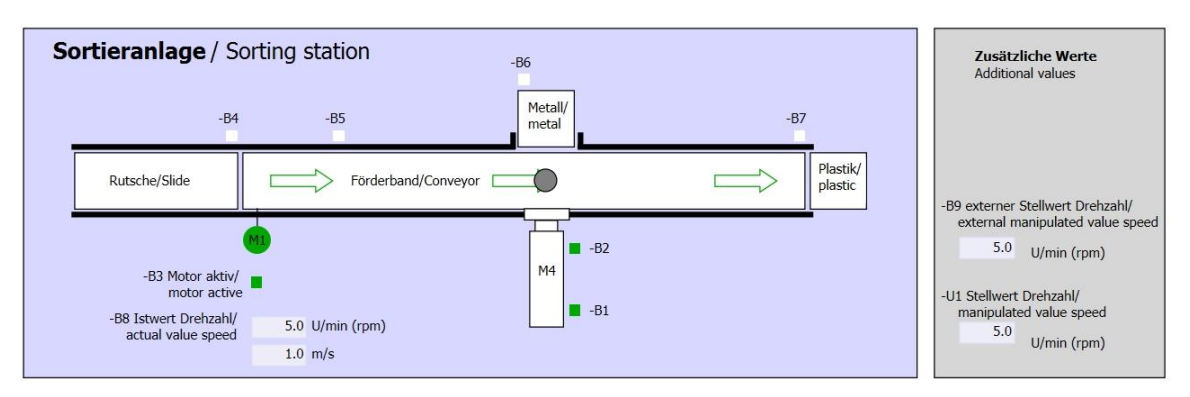

Abbildung 3: Technologieschema

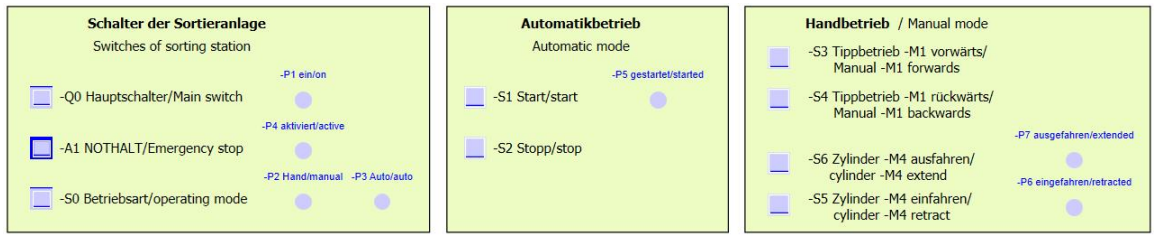

Abbildung 4: Bedienpult

### **6.3 Belegungstabelle**

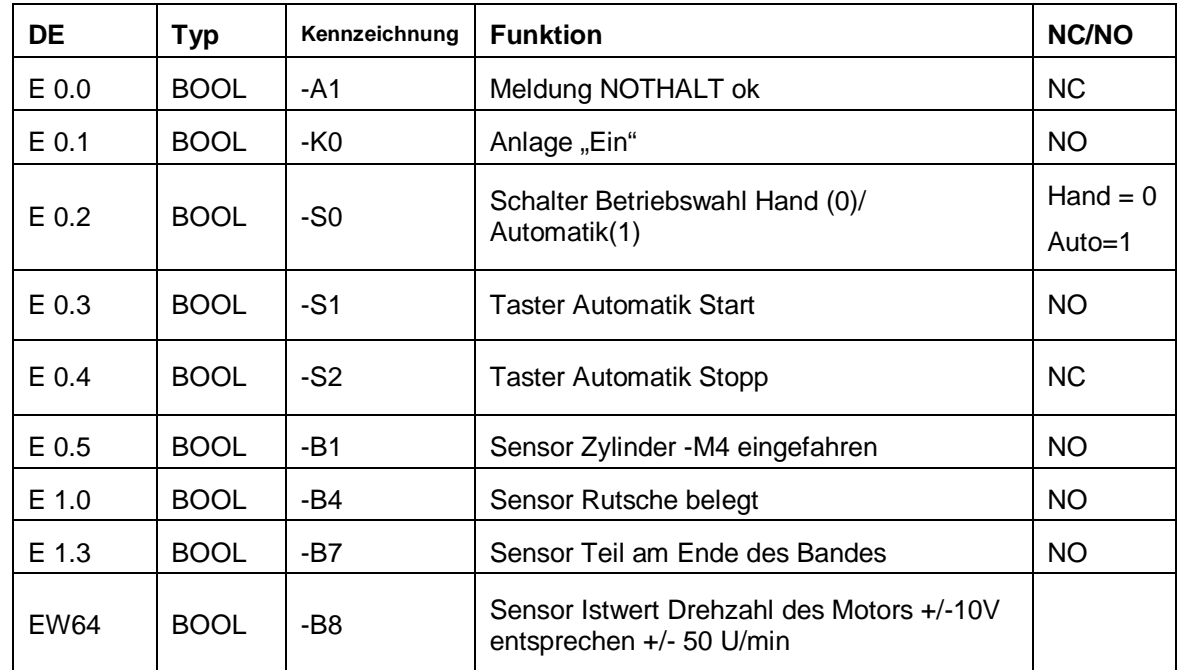

<span id="page-10-0"></span>Die folgenden Signale werden als globale Operanden bei dieser Aufgabe benötigt.

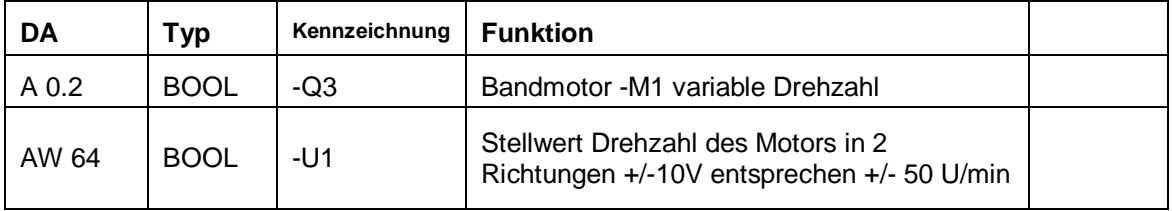

#### *Legende zur Belegungsliste*

E Eingang

- DA Digitaler Ausgang DE Digitaler Eingang
- AA Analoger Ausgang AE Analoger Eingang
	- A Ausgang
- NC Normally Closed (Öffner)
- NO Normally Open (Schließer)

# **7 Strukturierte Schritt-für-Schritt-Anleitung**

<span id="page-11-0"></span>Nachfolgenden finden Sie eine Anleitung wie Sie die Planung umsetzen können. Sollten Sie schon gut klarkommen, reichen Ihnen die nummerierten Schritte zur Bearbeitung aus. Ansonsten orientieren Sie sich an den folgenden Schritten der Anleitung.

#### **7.1 Dearchivieren eines vorhandenen Projekts**

- <span id="page-11-1"></span>® Bevor wir das Projekt "SCE\_DE\_031-500\_Analoge\_Werte\_S7-1200.zap14" aus dem Kapitel "SCE\_DE\_031-500 Analoge Werte\_S7-1200" erweitern können, müssen wir dieses dearchivieren. Zum Dearchivieren eines vorhandenen Projekts müssen Sie aus der Projektansicht heraus unter ® Projekt ® Dearchivieren das jeweilige Archiv aussuchen. Bestätigen Sie Ihre Auswahl anschließend mit Öffnen.
	- ( $\circledR$  Projekt  $\circledR$  Dearchivieren  $\circledR$  Auswahl eines .zap-Archivs  $\circledR$  Öffnen)

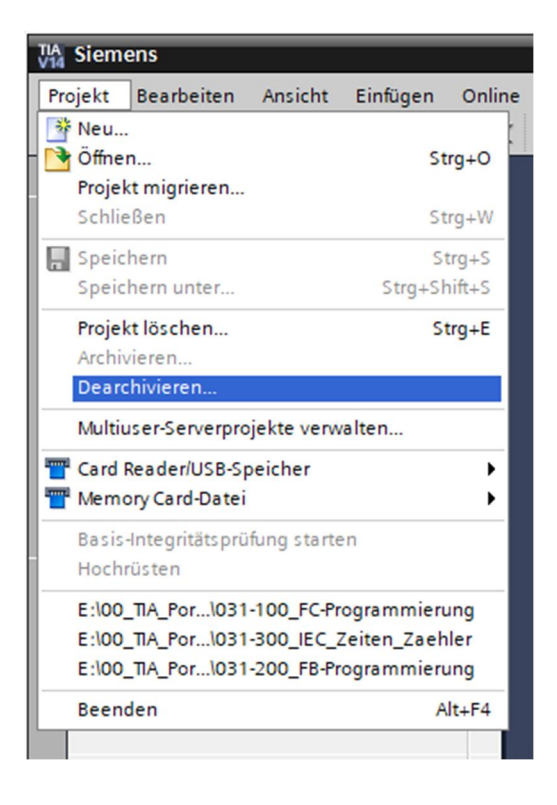

- Als Nächstes kann das Zielverzeichnis ausgewählt werden, in welches das dearchivierte Projekt gespeichert werden soll. Bestätigen Sie Ihre Auswahl mit "OK".
	- ( $@$  Zielverzeichnis  $@$  OK)

 Das geöffnete Projekt speichern Sie unter dem Namen 031- 600\_Globale\_Datenbausteine\_S7-1200.

( ® Projekt ® Speichern unter ... ® 031-600\_Globale\_Datenbausteine\_S7-1200 ® speichern)

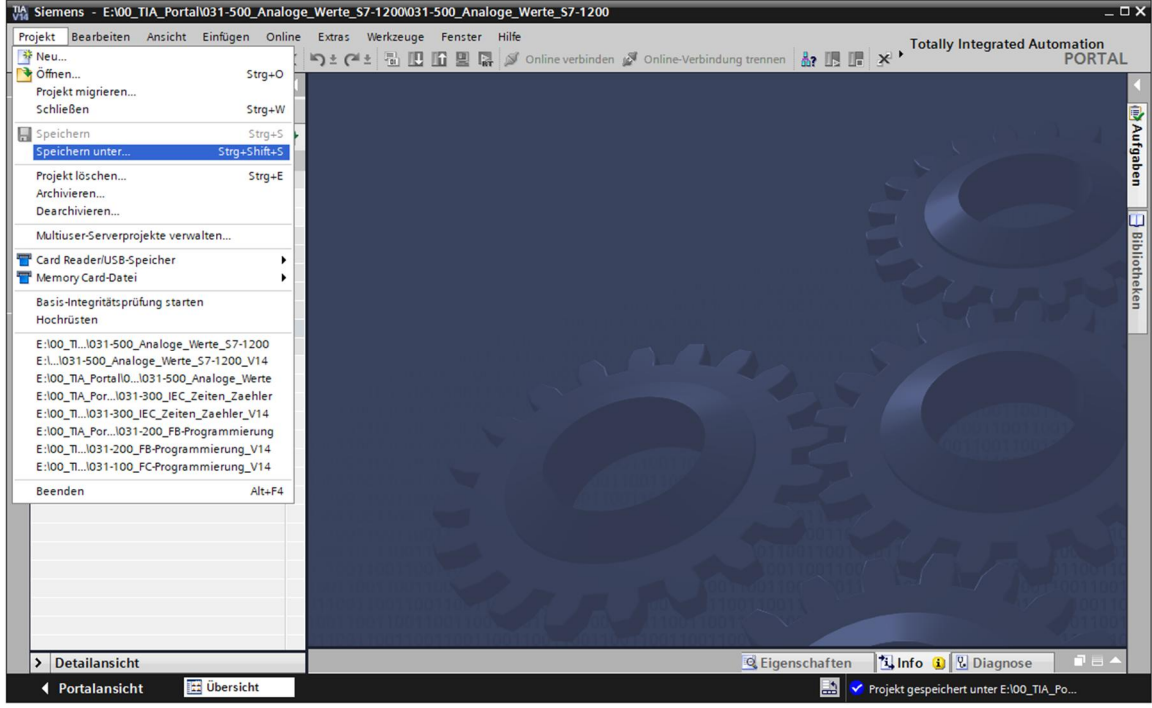

#### **7.2 Erstellen des globalen Datenbausteins "DREHZAHL\_MOTOR"**

- <span id="page-13-0"></span>® Wählen Sie den Ordner ,Programmbausteine' Ihrer CPU 1214C DC/DC/DC und klicken danach auf "Neuen Baustein hinzufügen", um dort einen globalen Datenbaustein anzulegen.
	- ( © CPU\_1214C [CPU 1214C DC/DC/DC] © Neuen Baustein hinzufügen)

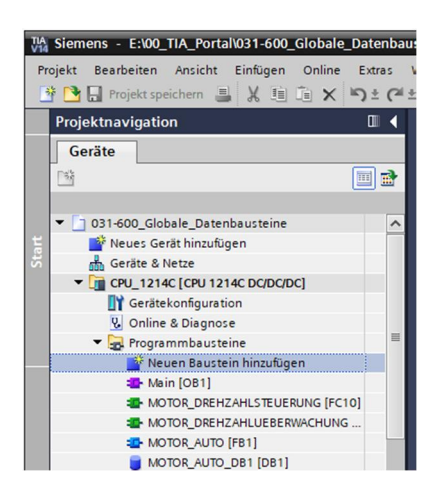

 Im darauffolgenden Dialog wählen Sie und benennen Ihren neuen Baustein: "DREHZAHL\_MOTOR". Als Typ wählen Sie ,Global-DB', die Nummer 2 wird automatisch vergeben. Aktivieren Sie das Häkchen ,Neu hinzufügen und öffnen'. Klicken Sie nun auf

"OK". ( ® SAME: DREHZAHL\_MOTOR ® Typ: Global-DB ® Meu hinzufügen und öffnen ® OK)

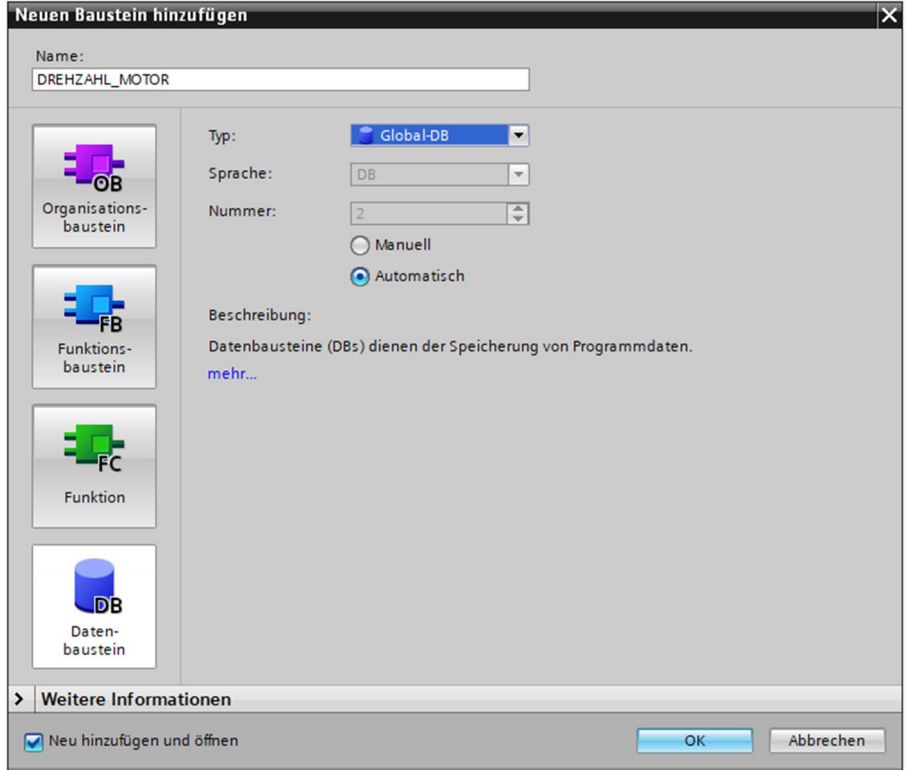

- ® Der Datenbaustein "DREHZAHL\_MOTOR" wird automatisch angezeigt. Legen Sie nun zuerst die hier gezeigten Variablen ,Drehzahlsollwert' und ,Drehzahlistwert' mit den zugehörigen Kommentaren an. Als Datentyp wählen Sie ,Real'. Dem ,Drehzahlsollwert' geben Sie gleich einen Startwert von 10.0 U/min.
	- ( $@$  Drehzahlsollwert  $@$  Real  $@$  10.0  $@$  Drehzahlistwert  $@$  Real)

|                                      |   |                           |      |                    |                |                             |                          |                | $     \times$<br>031-600 Globale Datenbausteine S7-1200 ▶ CPU 1214C [CPU 1214C DC/DC/DC] ▶ Programmbausteine ▶ DREHZAHL MOTOR [DB2] |  |  |
|--------------------------------------|---|---------------------------|------|--------------------|----------------|-----------------------------|--------------------------|----------------|----------------------------------------------------------------------------------------------------|--|--|
|                                      |   |                           |      |                    |                |                             |                          |                | $\Box$                                                                                                    |  |  |
| POLEARDDENT<br><b>DREHZAHL MOTOR</b> |   |                           |      |                    |                |                             |                          |                |                                                                                                    |  |  |
|                                      |   | Name                      |      | Datentyp Startwert |                | Remanenz Erreichbar aus HMI | Sichtbar in HMI          |                | Einstellwert Kommentar                                                                                                    |  |  |
|                                      |   | <b>I</b> ▼ Static         |      |                    |                |                             |                          |                |                                                                                                    |  |  |
| $\frac{1}{2}$                        |   | <b>Drehzahlsollwert</b>   | Real | 10.0               | Ø              |                             | $\overline{\phantom{0}}$ | $\blacksquare$ | Drehzahlvorgabe in Umdrehungen pro Minute (Bereich: +/- 50 U/min)                                                                   |  |  |
| $\blacksquare$                       |   | <b>Drehzahlistwert</b>    | Real | 0.0                | $\blacksquare$ |                             |                          |                | Drehzahlistwert in Umdrehungen pro Minute (Bereich: +/- 50 U/min)                                                                   |  |  |
|                                      | ш | <hinzufügen></hinzufügen> |      |                    |                |                             |                          |                |                                                                                                    |  |  |
|                                      |   |                           |      |                    |                |                             |                          |                |                                                                                                    |  |  |
|                                      |   |                           |      |                    |                |                             |                          |                |                                                                                                    |  |  |
|                                      |   |                           |      |                    |                |                             |                          |                |                                                                                                    |  |  |
|                                      |   |                           |      |                    |                |                             |                          |                |                                                                                                    |  |  |
|                                      |   |                           |      |                    |                |                             | Ш                        |                |                                                                                                    |  |  |

*Hinweis: Achten Sie darauf die richtigen Datentypen zu verwenden.*

**®** Im nächsten Schritt legen wir eine Variablenstruktur , Struct' an, um diese später vervielfältigen zu können. (® Struct)

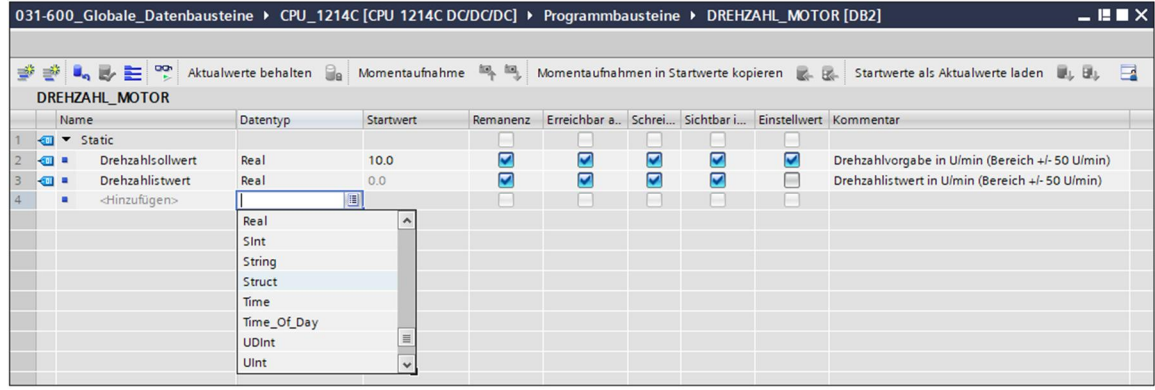

 Geben Sie der Struktur den Namen' Positive\_Drehzahl' und einen Kommentar. ( ® Positive\_Drehzahl)

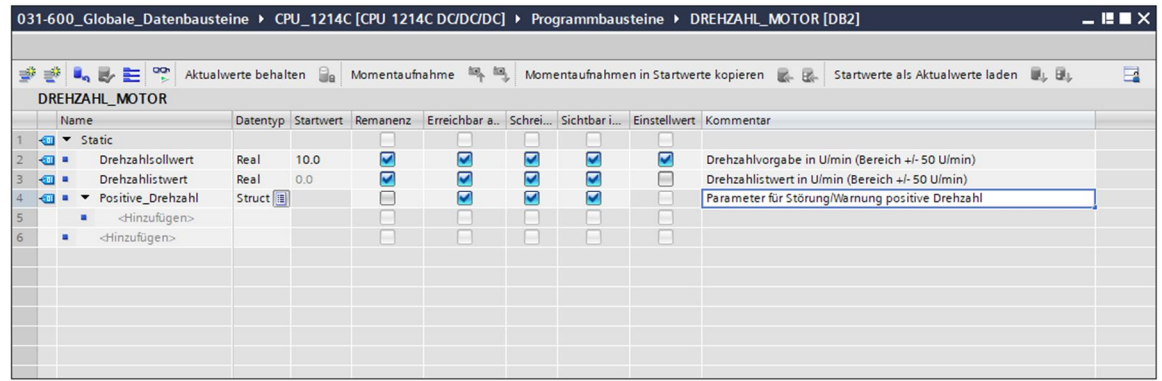

 Legen Sie unterhalb der Struktur die hier gezeigten Variablen zur Drehzahlüberwachung mit den entsprechenden Startwerten an.

| $ \blacksquare$ $\blacksquare$ $\times$<br>031-600 Globale Datenbausteine ▶ CPU_1214C [CPU 1214C DC/DC/DC] ▶ Programmbausteine ▶ DREHZAHL MOTOR [DB2] |                            |          |                           |               |       |                                                                     |                         |   |                 |                 |                                                                 |        |
|----------------------------------------------------------------------------------------------------|----------------------------|----------|---------------------------|---------------|-------|---------------------------------------------------------------------|-------------------------|---|-----------------|-----------------|-----------------------------------------------------------------|--------|
|                                                                                                    |                            |          |                           |               |       |                                                                     |                         |   |                 |                 |                                                                 |        |
| ⋑                                                                                                    |                            |          | Aktualwerte behalten      |               |       | Momentaufnahme<br>Momentaufnahmen in Startwerte kopieren & B        |                         |   |                 |                 | Startwerte als Aktualwerte laden   UL ELL                       | $\Box$ |
|                                                                                                    | <b>DREHZAHL MOTOR</b>      |          |                           |               |       |                                                                     |                         |   |                 |                 |                                                                 |        |
|                                                                                                    | Datentyp Startwert<br>Name |          |                           |               |       | Erreichbar a., Schrei Sichtbar i Einstellwert Kommentar<br>Remanenz |                         |   |                 |                 |                                                                 |        |
|                                                                                                    | k⊡                         | v Static |                           |               |       |                                                                     |                         |   |                 |                 |                                                                 |        |
|                                                                                                    | <b>a</b>                   |          | <b>Drehzahlsollwert</b>   | Real          | 10.0  | $\overline{\mathbf{v}}$                                             | ☑                       | ☑ | ☑               | $\triangledown$ | Drehzahlvorgabe in U/min (Bereich +/- 50 U/min)                 |        |
|                                                                                                    | <b>September</b>           |          | <b>Drehzahlistwert</b>    | Real          | 0.0   | ☑                                                                   | $\overline{\mathbf{v}}$ | ☑ | ☑               | ╒               | Drehzahlistwert in U/min (Bereich +/- 50 U/min)                 |        |
|                                                                                                    | <b>KOU</b>                 | a.       | Positive_Drehzahl         | <b>Struct</b> |       | Е                                                                   | 罓                       | M | $\triangledown$ |                 | Parameter für Störung/Warnung positive Drehzahl                 |        |
|                                                                                                    | $\blacksquare$             |          | Stoergrenze               | Real          | 15.0  |                                                                     | ☑                       | ☑ | ☑               | $\triangledown$ | Drehzahlgrenze / Bei Überschreitug wird eine Störung ausgegeben |        |
|                                                                                                    | ŀo                         |          | Warngrenze                | Real          | 10.0  |                                                                     | ☑                       | ☑ | ☑               | Ø               | Drehzahlgrenze / Bei Überschreitug wird eine Warnung ausgegeben |        |
|                                                                                                    | ŀо                         |          | Stoerung                  | Bool          | false |                                                                     | ⊽                       | ☑ | ☑               | m               | Störgrenze überschritten                                        |        |
|                                                                                                    | $\blacksquare$             | ٠        | Warnung                   | Bool          | alse  |                                                                     | ⊽                       | ☑ | $\triangledown$ | ⊏               | Warngrenze überschritten                                        |        |
|                                                                                                    |                            | ٠        | <hinzufügen></hinzufügen> |               |       |                                                                     |                         |   |                 |                 |                                                                 |        |
|                                                                                                    |                            |          | <hinzufügen></hinzufügen> |               |       |                                                                     |                         |   |                 |                 |                                                                 |        |
|                                                                                                    |                            |          |                           |               |       |                                                                     |                         |   |                 |                 |                                                                 |        |
|                                                                                                    |                            |          |                           |               |       |                                                                     |                         |   |                 |                 |                                                                 |        |
|                                                                                                    |                            |          |                           |               |       |                                                                     |                         |   |                 |                 |                                                                 |        |

*Hinweis: Achten Sie darauf die richtigen Datentypen zu verwenden.*

- Markieren Sie nun die Struktur und kopieren diese.
	- (® Kopieren)

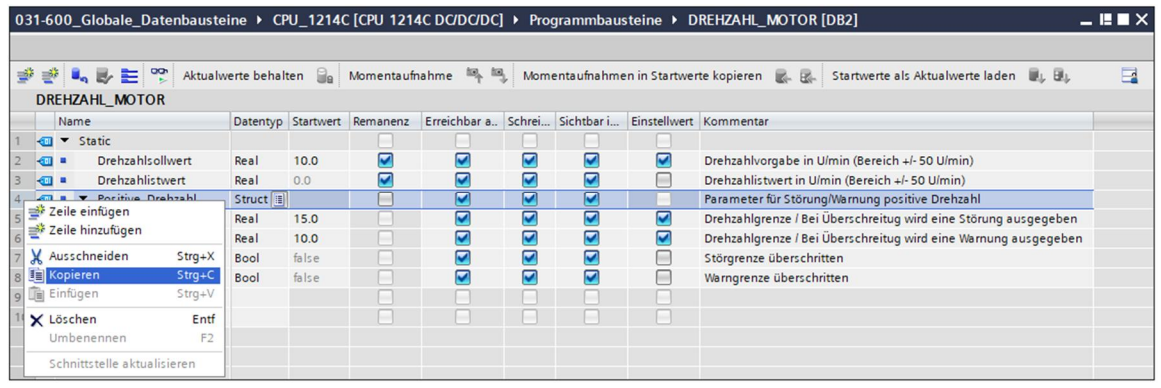

- ® Fügen Sie die kopierte Struktur unterhalb von ,Positive\_Drehzahl' nochmals ein.
	- ( ® Einfügen )

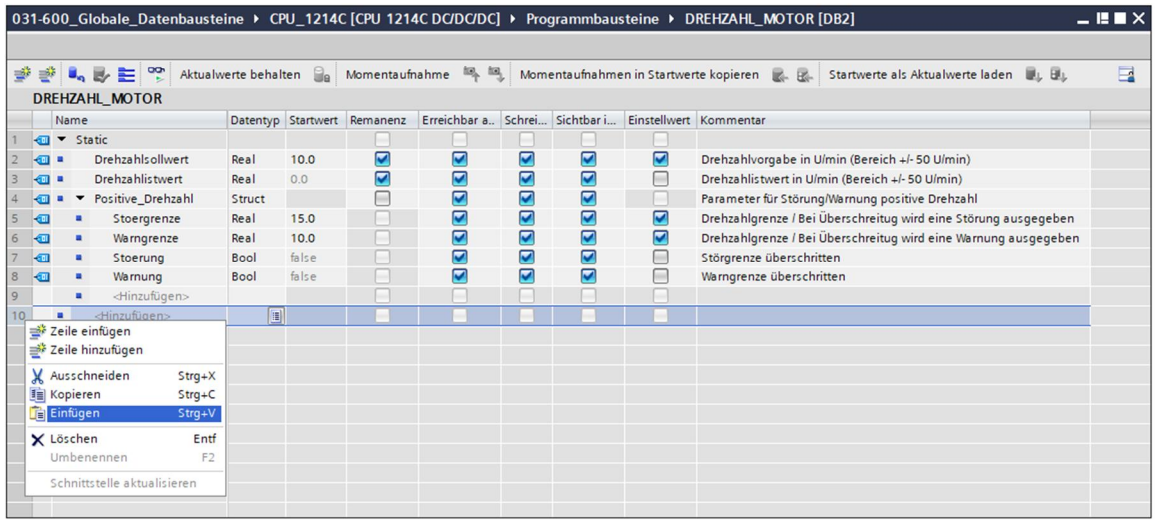

- Benennen Sie die neue Struktur in 'Negative\_Drehzahl' um und vergeben wieder einen Kommentar.
	- ( Negative Drehzahl )

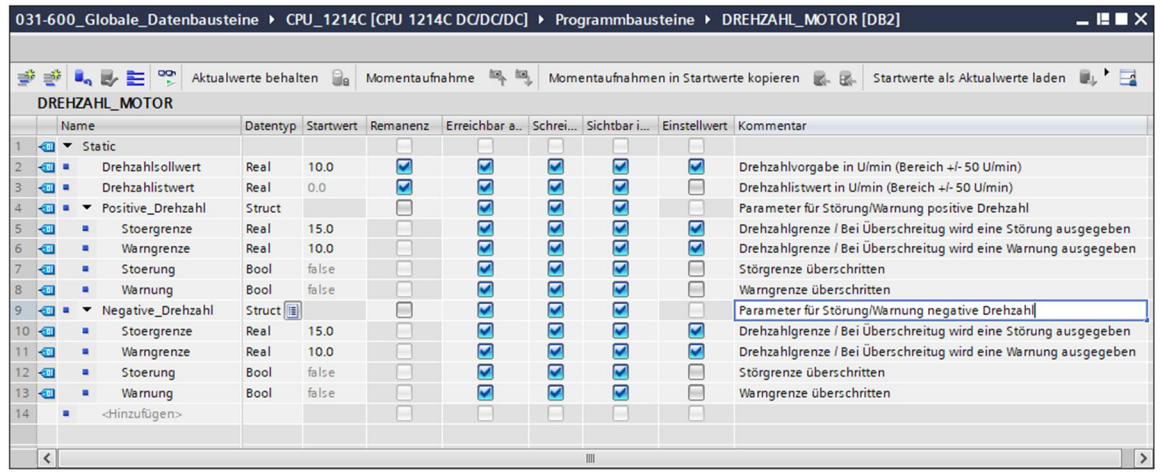

**®** Vergessen Sie nicht auf **Enterpreicher Zu klicken. Der fertige globale Datenbaustein** "DREHZAHL\_MOTOR" [DB2] ist nachfolgend dargestellt. Überprüfen Sie noch ob bei allen Variablen der **bei Remanenz gesetzt und der entsprechende Startwert eingetragen ist.** Somit bleiben die Daten im Datenbaustein auch nach einem Spannungsausfall oder STOPP/START der CPU erhalten. Die Optionen Ø, Erreichbar aus HMI' und Ø, Sichtbar in HMI' sollten ebenfalls überall angehakt sein, damit sämtliche Variablen in zukünftigen Erweiterungen dieses Projektes von den Visualisierungssystemen (Human Machine Interface) aus erreichbar sind. Die Option Ø ,Einstellwert' aktivieren wir nur bei den Vorgabewerten in unserem Datenbaustein. ( $\circ \blacksquare \blacksquare \blacksquare \blacksquare \blacksquare$ )

| $-$ <b><math>-</math></b> $  \times$<br>031-600_Globale_Datenbausteine ▶ CPU_1214C [CPU 1214C DC/DC/DC] ▶ Programmbausteine ▶ DREHZAHL_MOTOR [DB2] |                                                                                                    |                      |        |                           |             |         |   |                                  |                |                         |                              |                                                                 |  |
|----------------------------------------------------------------------------------------------------|----------------------------------------------------------------------------------------------------|----------------------|--------|---------------------------|-------------|---------|---|----------------------------------|----------------|-------------------------|------------------------------|-----------------------------------------------------------------|--|
|                                                                                                    |                                                                                                    |                      |        |                           |             |         |   |                                  |                |                         |                              |                                                                 |  |
|                                                                                                    | 学习是主义<br>⋑<br>Aktualwerte behalten<br>10 10<br>u 三<br>Momentaufnahme<br>Momentaufnahmen in Startwerte kopieren<br>Startwerte als Aktualwerte laden |                      |        |                           |             |         |   |                                  |                |                         |                              |                                                                 |  |
|                                                                                                    | <b>DREHZAHL MOTOR</b>                                                                                                    |                      |        |                           |             |         |   |                                  |                |                         |                              |                                                                 |  |
|                                                                                                    | Datentyp Startwert Remanenz<br>Name                                                                                                    |                      |        |                           |             |         |   | Erreichbar a., Schrei Sichtbar i |                |                         |                              | Einstellwert Kommentar                                          |  |
|                                                                                                    | $\sqrt{10}$                                                                                                    | $\blacktriangledown$ | Static |                           |             |         |   |                                  |                |                         |                              |                                                                 |  |
|                                                                                                    | 400 .                                                                                                    |                      |        | <b>Drehzahlsollwert</b>   | Real        | 10.0    | 罓 | ☑                                | $\blacksquare$ | ☑                       | 罓                            | Drehzahlvorgabe in U/min (Bereich +/- 50 U/min)                 |  |
|                                                                                                    | $\blacksquare$                                                                                                    |                      |        | <b>Drehzahlistwert</b>    | Real        | 0.0     | ☑ | ☑                                | ☑              | ☑                       | <b>College</b>               | Drehzahlistwert in U/min (Bereich +/- 50 U/min)                 |  |
|                                                                                                    | $\leftarrow$                                                                                                    |                      |        | Positive_Drehzahl         | Struct      |         |   | ☑                                | ☑              | ☑                       |                              | Parameter für Störung/Warnung positive Drehzahl                 |  |
|                                                                                                    | $\leftarrow$                                                                                                    |                      | ٠      | Stoergrenze               | Real        | 15.0    |   | ☑                                | ☑              | ☑                       | ☑                            | Drehzahlgrenze / Bei Überschreitug wird eine Störung ausgegeben |  |
|                                                                                                    | $\leftarrow$                                                                                                    |                      | ٠      | Warngrenze                | Real        | 10.0    |   | ☑                                | ☑              | $\overline{v}$          | ☑                            | Drehzahlgrenze / Bei Überschreitug wird eine Warnung ausgegeben |  |
|                                                                                                    | Đ                                                                                                    |                      | ٠      | Stoerung                  | <b>Bool</b> | false   |   | ☑                                | ☑              | $\overline{\mathbf{v}}$ | m                            | Störgrenze überschritten                                        |  |
|                                                                                                    | ko∎                                                                                                    |                      |        | Warnung                   | <b>Bool</b> | false   |   | ☑                                | ☑              | ☑                       | □                            | Warngrenze überschritten                                        |  |
| 9                                                                                                    | $\epsilon$ a                                                                                                    |                      |        | Negative_Drehzahl         | Struct      |         |   | M                                | ☑              | ☑                       |                              | Parameter für Störung/Warnung negative Drehzahl                 |  |
| 10 <sup>°</sup>                                                                                                    | k⊡                                                                                                    |                      |        | Stoergrenze               | Real        | $-16.0$ |   | ☑                                | ☑              | ☑                       | ☑                            | Drehzahlgrenze / Bei Überschreitug wird eine Störung ausgegeben |  |
|                                                                                                    | k⊡                                                                                                    |                      | ٠      | Warngrenze                | Real<br>圍   | $-14.0$ |   | ☑                                | ☑              | ☑                       | ☑                            | Drehzahlgrenze / Bei Überschreitug wird eine Warnung ausgegeben |  |
|                                                                                                    | 12 包                                                                                                    |                      | ٠      | Stoerung                  | <b>Bool</b> | false   |   | ☑                                | ☑              | ☑                       | $\left( \frac{1}{2} \right)$ | Störgrenze überschritten                                        |  |
| 13                                                                                                    | k⊡                                                                                                    |                      |        | Warnung                   | <b>Bool</b> | false   |   | ☑                                | ☑              | $\overline{\mathbf{v}}$ | □                            | Warngrenze überschritten                                        |  |
|                                                                                                    |                                                                                                    |                      |        | <hinzufügen></hinzufügen> |             |         |   |                                  |                |                         |                              |                                                                 |  |
|                                                                                                    |                                                                                                    |                      |        |                           |             |         |   |                                  |                |                         |                              |                                                                 |  |
|                                                                                                    | $\hat{}$                                                                                                    |                      |        |                           |             |         |   |                                  |                | Ш                       |                              | $\rightarrow$                                                   |  |

*Hinweis: Die Verwendung der Einstellwerte wird weiter hinten in dieser Schritt-für-Schritt-Anleitung beschrieben.*

#### **7.3 Zugriff auf Daten des Datenbausteins im Organisationsbaustein**

<span id="page-18-0"></span>Öffnen Sie den Organisationsbaustein Main"[OB1] mit einem Doppelklick.

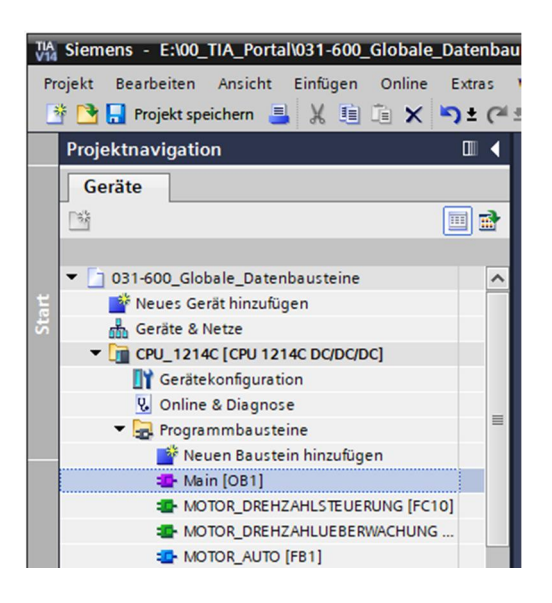

- Löschen Sie die nicht mehr benötigten temporären Variablen im Main"[OB1]. Lediglich die boolesche Variable ,Motor\_Drehzahlsteuerung\_Ret\_Val' wird noch benötigt.
	- ( Löschen)

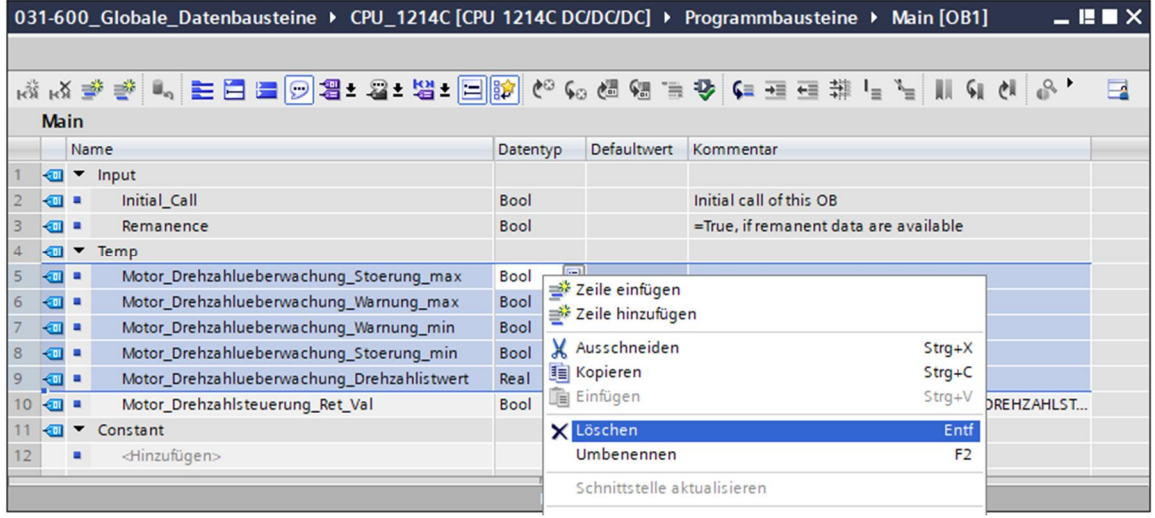

- ® Lassen Sie sich anschließend den Datenbaustein "DREHZAHL\_MOTOR"[DB2] und den Organisationsbaustein "Main"[OB1] nebeneinander anzeigen, indem Sie mit einem Klick auf das Symbol den Editorbereich vertikal teilen.
- M Siemens E:\00\_TIA\_Portal\031-600\_Globale\_Datenbausteine\031-600\_Globale\_Datenbauste  $\overline{a}$   $\overline{x}$ Totally Integrated Automation<br>PORTAL **B** Projekt speichern **B X B E**  $\times$  **P**  $\pm$   $\left($   $\pm$ B B B B V Online verbinden A & 眼睛 ※ 031-600\_Globale\_Datenbausteine ▶ CPU\_1214C [CPU 1214C DC/DC/DC] ▶ ProgrammlEdite  $\blacksquare$ Geräte 回動  $\overline{\mathbf{r}}$ Main 031-600\_Globale\_Datenbausteine sunger Name Datentyp Defaultwert Kommental Neues Gerät hinzufügen  $\sqrt{2}$   $\sqrt{2}$  Input Initial\_Call Initial call of this OB  $\blacksquare$ Bool  $\sqrt{m}$  CPU 1214C [CPU 1214C DC/DC/DC] **SOLU** Remanence Bool =True, if remanent data are available **B** Tester  $\frac{1}{2}$   $\bullet$  Temp Gerätekonfiguration<br>Volume & Diagnose Motor\_Drehzahlsteuerung.. Bool Rückgabewert (Return) des FCs MOTOR\_DREHZAHLST.  $\bullet$ Programmbausteine └ v Constant **Maxweller** Neuen Baustein hinzufügen <http://www.fileedu.com **E** Main [OB1] p **EL MOTOR\_DREHZAHLSTEUERUNG [FC10]**  $a \rightarrow a \quad \boxed{22} \quad \rightarrow \quad -a \quad \rightarrow \quad -1$ **E** MOTOR\_DREHZAHLUEBERWACHUNG. Bausteintitel: "Main Program Sweep (Cycle)" DREHZAHL MOTOR [DB2] MOTOR\_AUTO\_DB1 [DB1] Netzwerk 1: Drehzahlüberwachung Bandmotor Fechnologieobjekte m Kommentar Mail Externe Quellen pidia PLC-Variablen ▶ <sub>c</sub> PLC-Datentypen "MOTOR\_<br>"DREHZAHLUEBERWACHUNG → <sub>au</sub> Beobachtungs- und Forcetabellen<br>→ au Online-Sicherungen  $\blacktriangleright$   $\blacksquare$  Traces **Example 3**<br> **Example 3**<br> **Example 3**<br> **Programminformationen** Stoerung max PLC-Meldetextlisten **DE Lokale Module**  $H_{\rm A}$ the D Diag > Detailansicht **Q** Eig chafter Portala **isich**t Main (OR1)
- $( \otimes \Box )$

® Ziehen Sie nun die für die Beschaltung benötigten Variablen mit der Maus per ,Drag & Drop' aus dem Datenbaustein "DREHZAHL\_MOTOR"[DB2] auf die Anschlüsse der aufgerufenen Funktionen und Funktionsbausteine im Organisationsbaustein "Main"[OB1]. Zuerst ziehen wir dabei die Variable 'Drehzahlistwert' auf den Ausgang 'Drehzahlistwert' des Bausteins "MOTOR\_DREHZAHLUEBERWACHUNG"[FC11].

(<sup>®</sup> Drehzahlistwert)

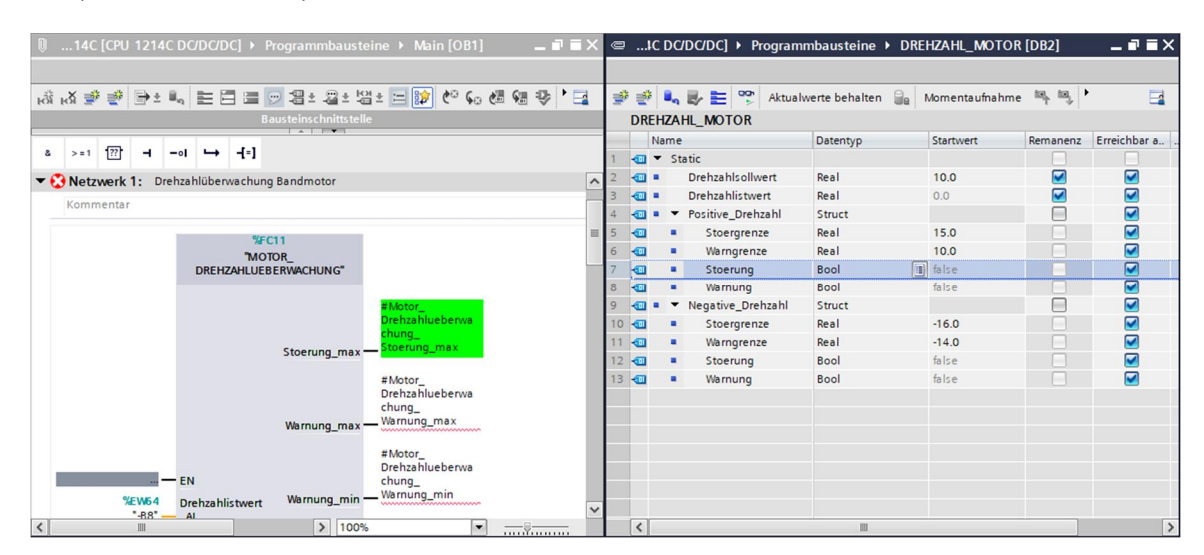

 Beschalten Sie auch die weiteren Kontakte im Netzwerk 1, so wie hier gezeigt, mit Variablen aus dem Datenbaustein "DREHZAHL\_MOTOR"[DB2].

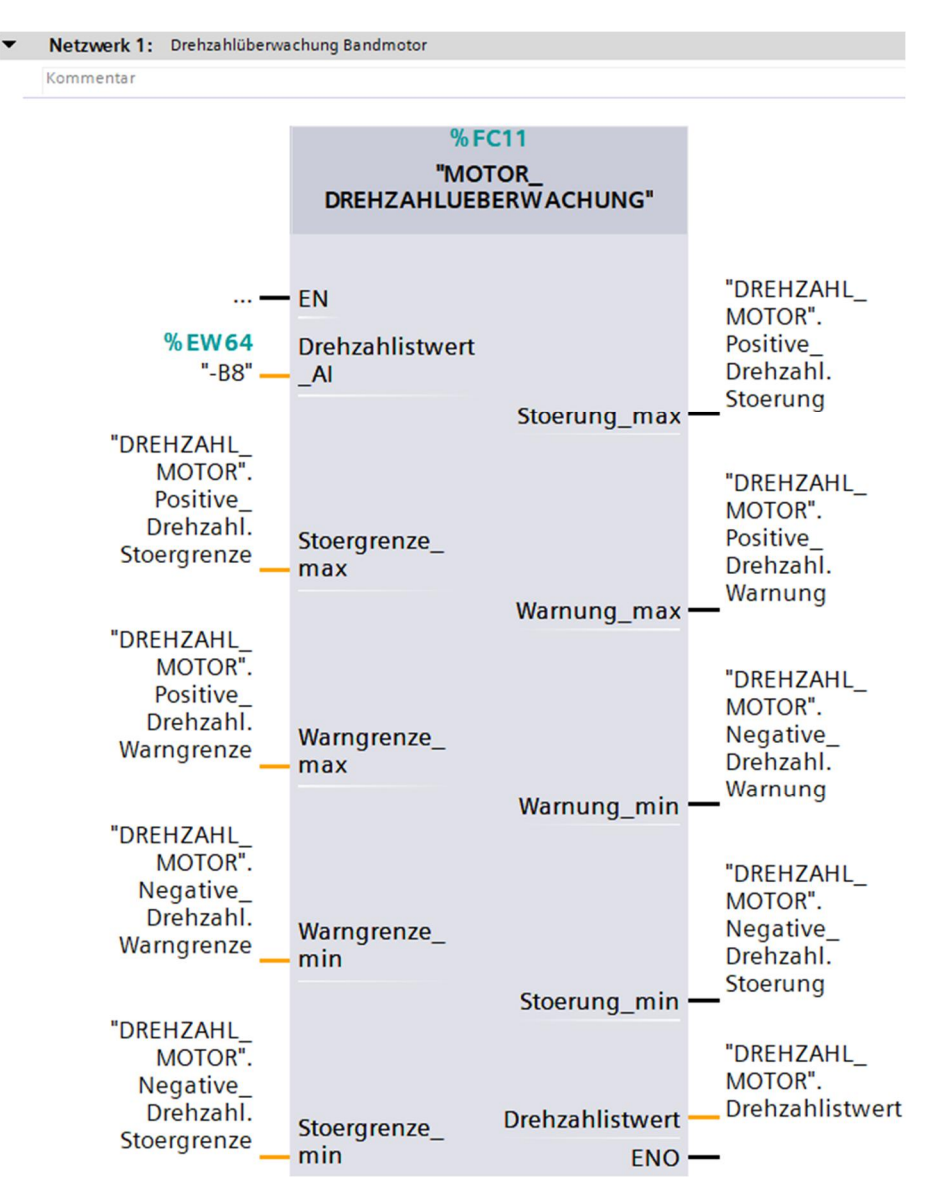

 Beschalten Sie auch die Kontakte im Netzwerk 2, so wie hier gezeigt, mit Variablen aus dem Datenbaustein "DREHZAHL\_MOTOR"[DB2].

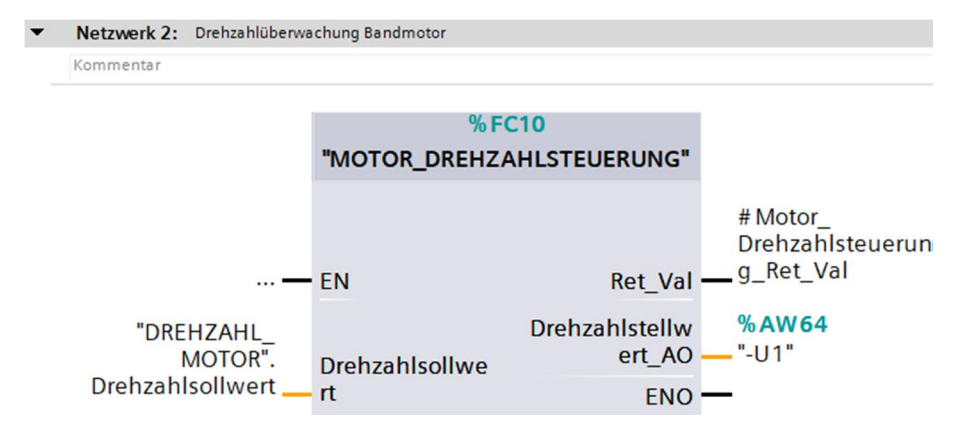

 Beschalten Sie ebenso die Kontakte im Netzwerk 3 – siehe Abbildung – mit Variablen aus dem Datenbaustein "DREHZAHL\_MOTOR"[DB2].

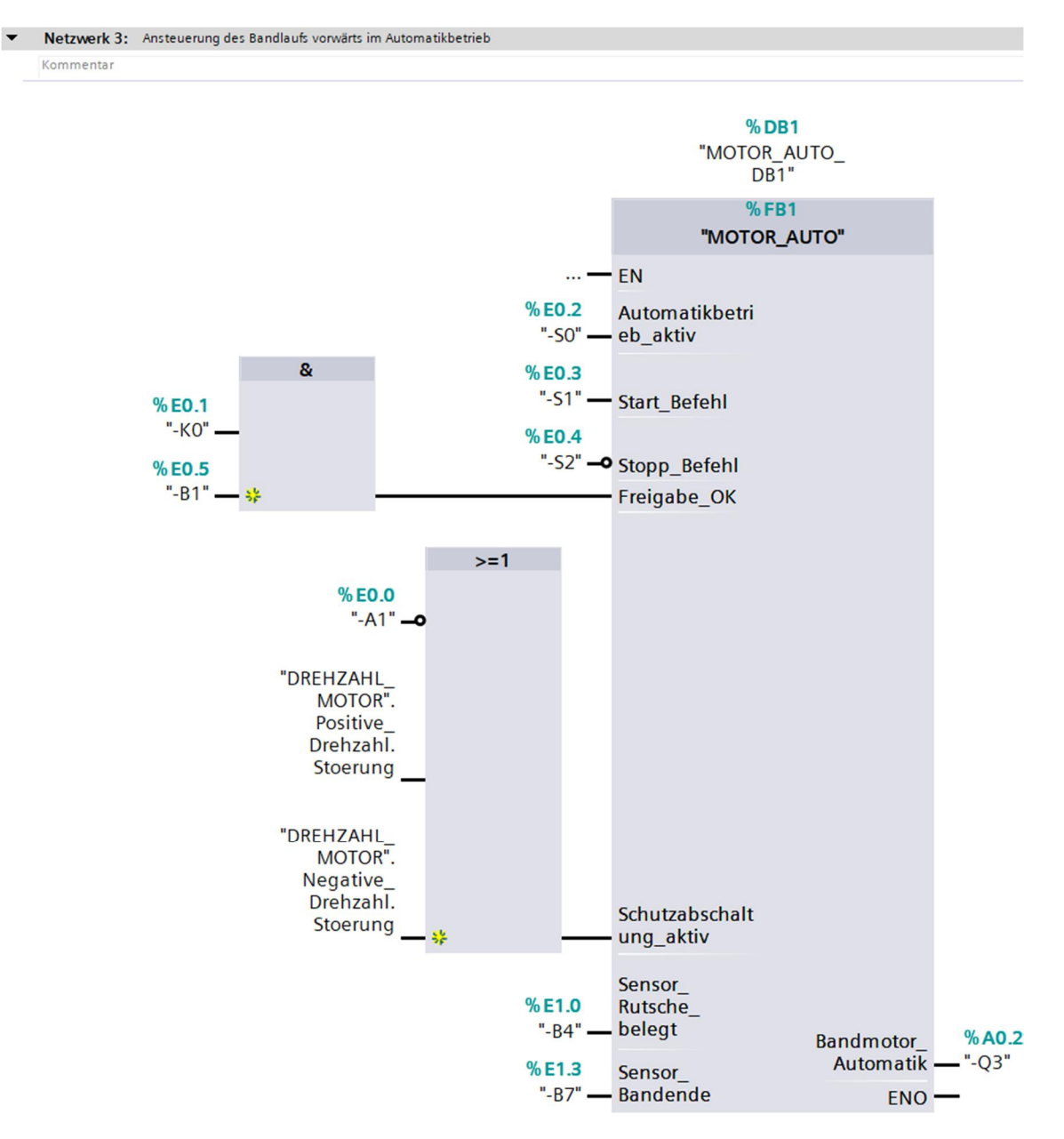

#### **7.4 Programm speichern und übersetzen**

- <span id="page-22-0"></span>**® Zum Speichern Ihres Projektes klicken Sie im Menü auf den Button ...** Projekt speichern Zum Übersetzen aller Bausteine klicken Sie auf den Ordner "Programmbausteine" und wählen im Menü das Symbol [5] für Übersetzen an.
	- (  $\circledR$  Projekt speichern  $\circledR$  Programmbausteine  $\circledR$  <sup>[E]</sup>

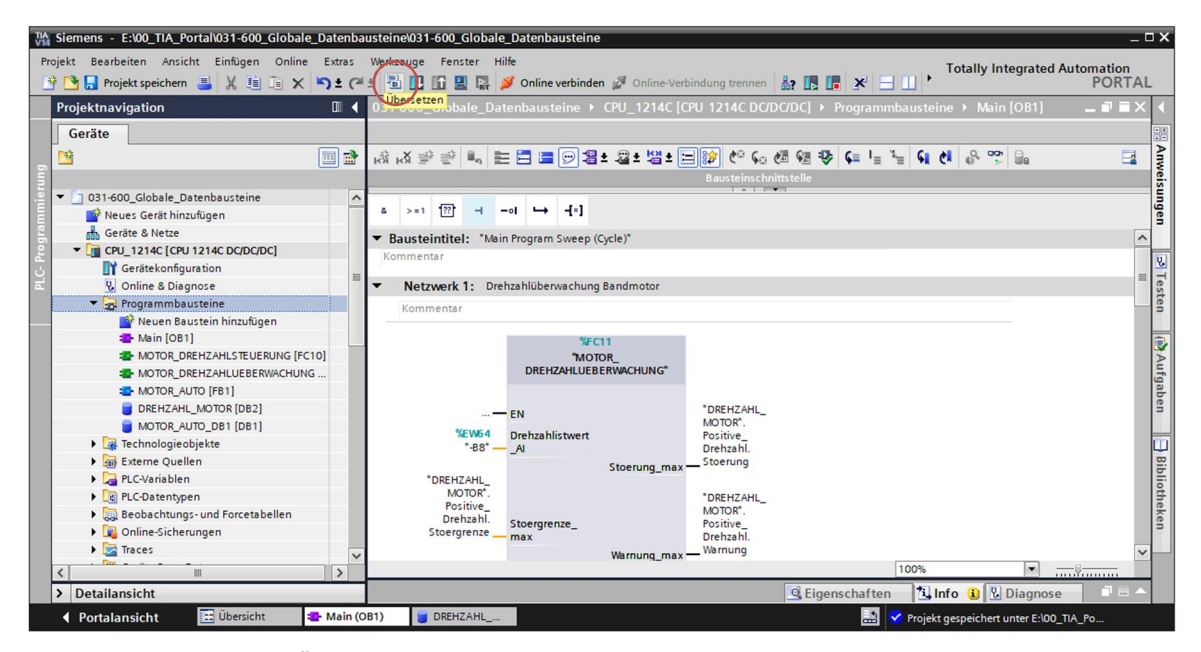

Im Bereich ,Info' ,Übersetzen' wird anschließend angezeigt, welche Bausteine erfolgreich  $^{\circledR}$ übersetzt werden konnten.

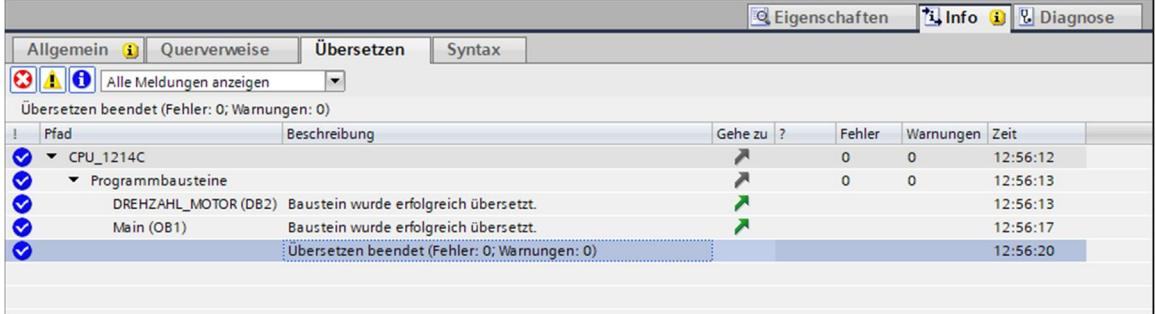

### **7.5 Programm laden**

<span id="page-23-0"></span> Nach erfolgreichem Übersetzen kann die gesamte Steuerung mit dem erstellten Programm inklusive der Hardwarekonfiguration, wie in den vorherigen Modulen bereits beschrieben, geladen werden.

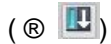

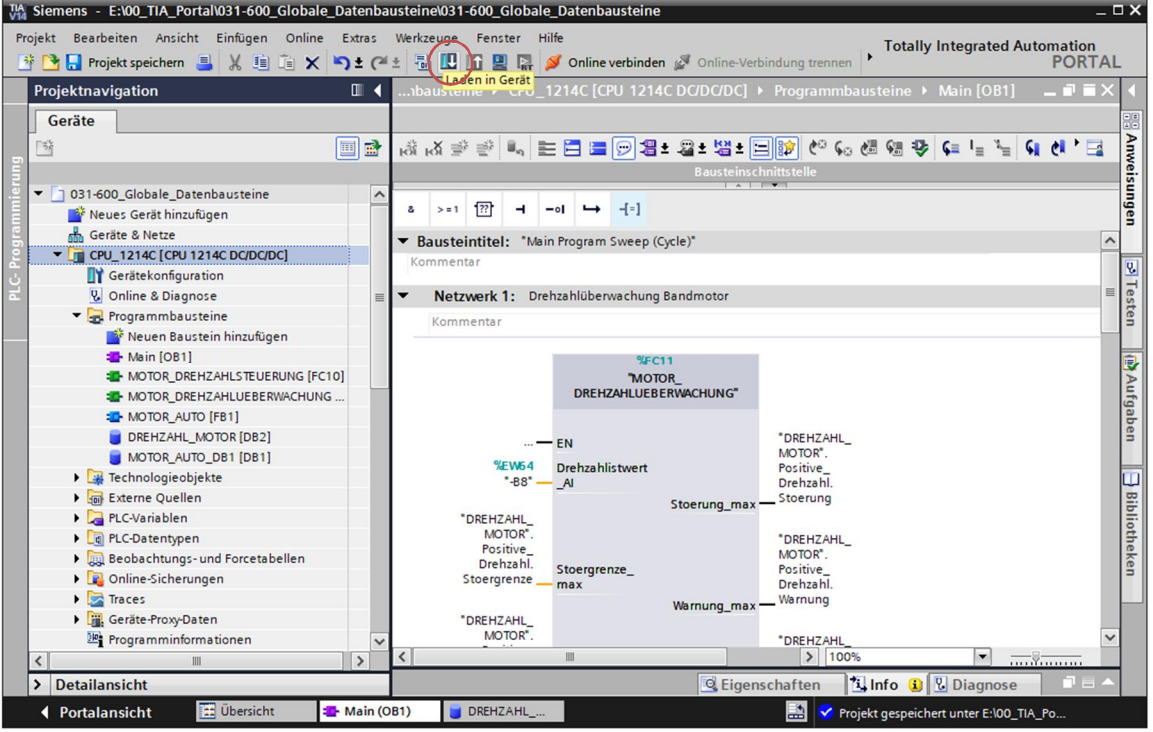

#### **7.6 Werte in Datenbausteinen beobachten/steuern**

 $(\circledR$  DREHZAHL\_MOTOR  $[DB2] \circledR$   $\circledR$ 

<span id="page-24-0"></span> Zum Beobachten der Variablen eines geladenen Datenbausteins muss der gewünschte Baustein geöffnet sein. Anschließend kann mit einem Klick auf das Symbol as Beobachten ein/ausgeschaltet werden.

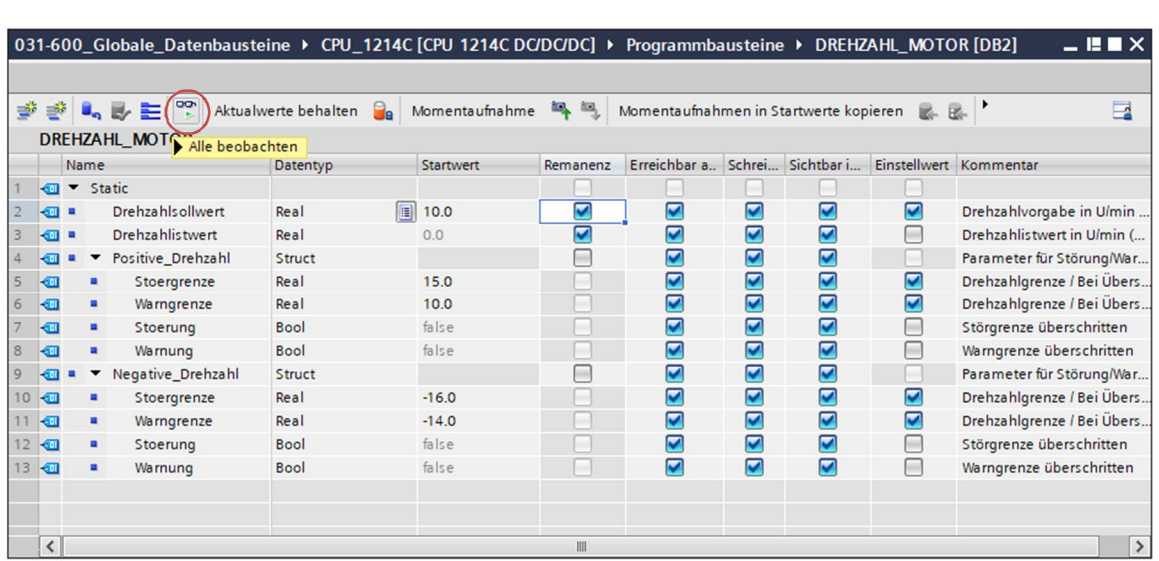

 In der Spalte 'Beobachtungswert' können jetzt die aktuell in der CPU zur Verfügung stehenden Werte beobachtet werden.

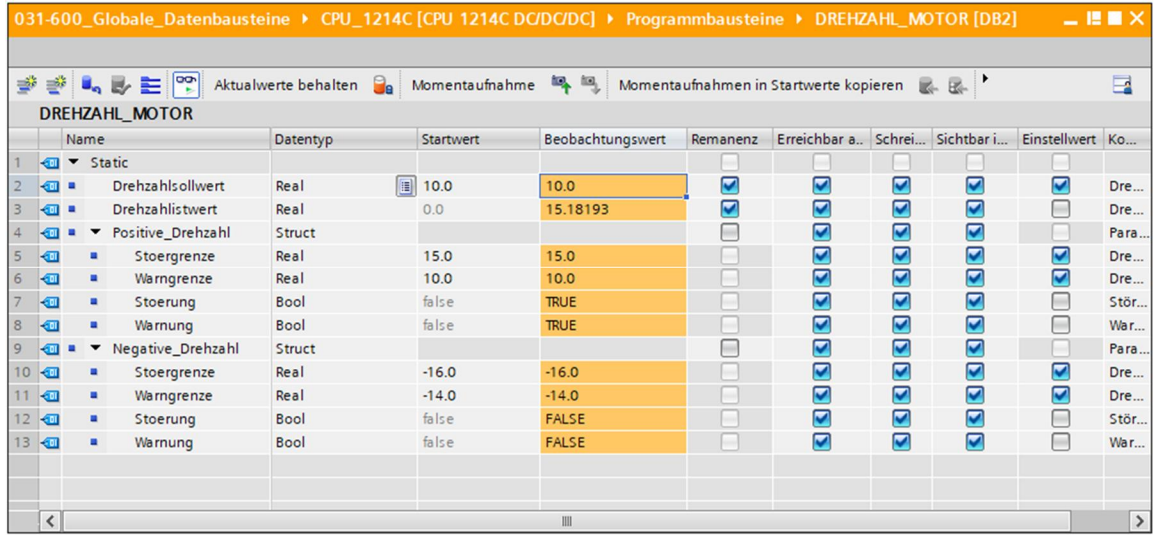

® Mit einem Rechtsklick auf einen der Werte kann der Dialog zum ,Steuern' dieses Wertes geöffnet werden.

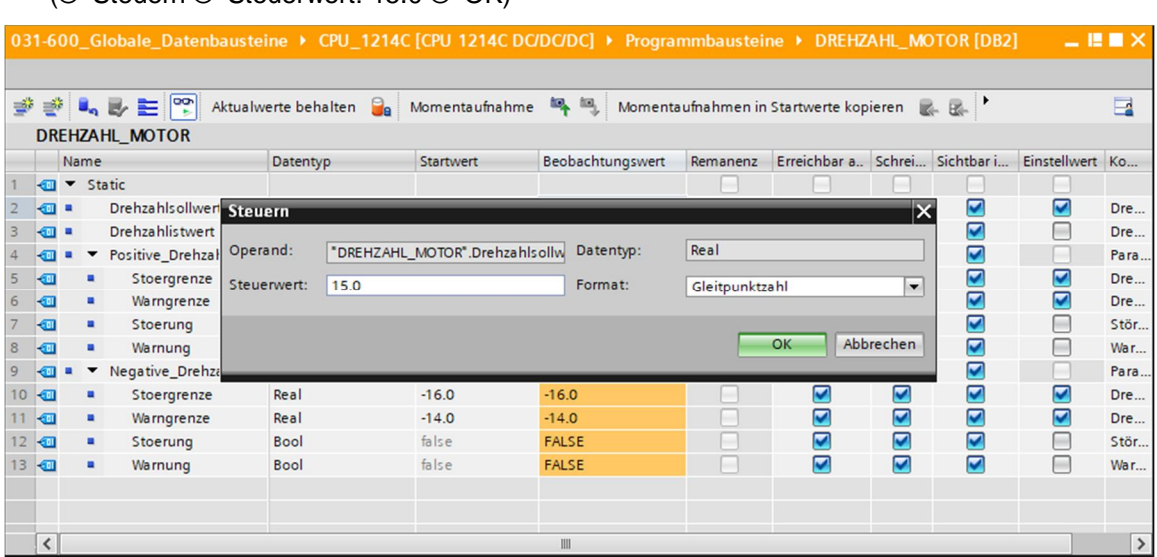

#### $(R)$  Steuern  $(R)$  Steuerwert: 15.0  $(R)$  OK)

### **7.7 Einstellwerte initialisieren / Startwerte rücksetzen**

<span id="page-25-0"></span>**® Per Klick auf das Symbol B** können die Einstellwerte initialisiert werden. Bei den Variablen die den Haken Ø bei ,Einstellwert' haben, wird daraufhin der Startwert als aktueller Wert übernommen.

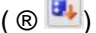

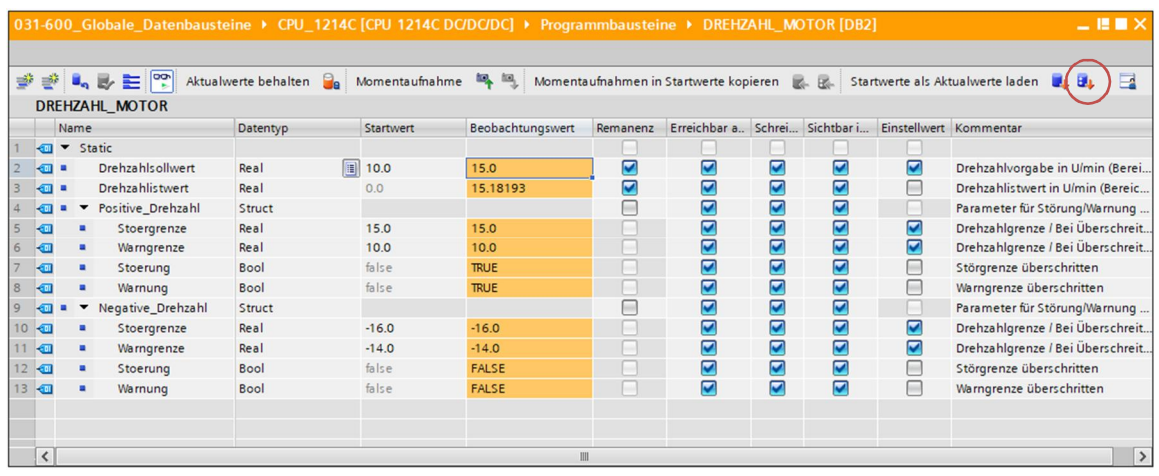

® Das Rücksetzen sämtlicher Startwerte erfolgt mit einem Klick auf das Symbol ...  $(\begin{matrix} \circledR & \bulletledR\end{matrix})$ 

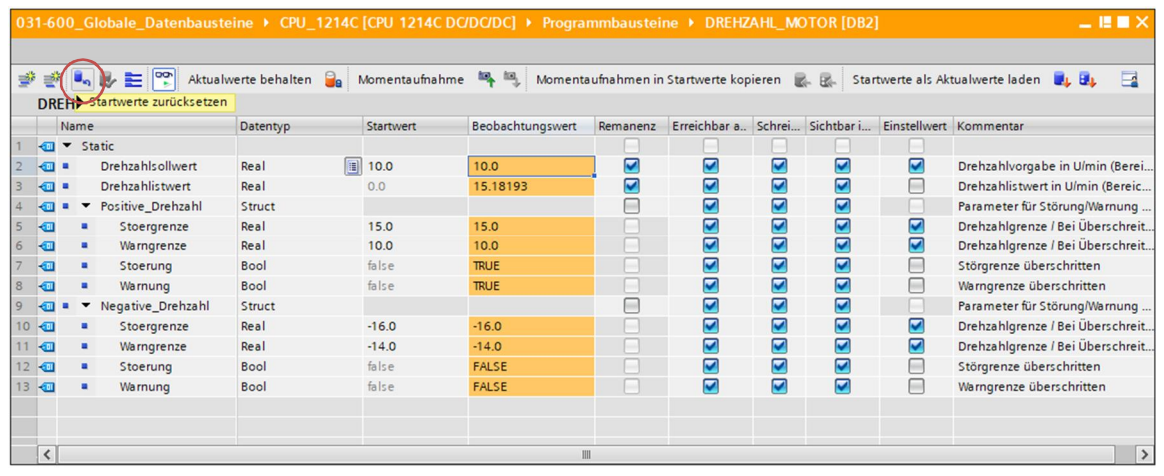

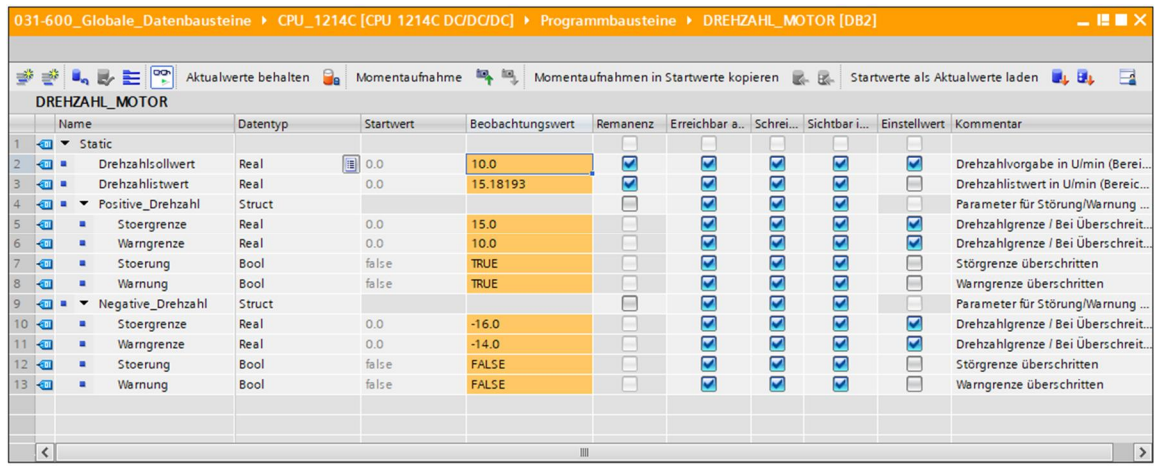

### **7.8 Momentaufnahmen in Datenbausteinen**

<span id="page-27-0"></span><sup>®</sup> Per Klick auf das Symbol<sup>, in</sup> kann eine Momentaufnahme der Beobachtungswerte erfolgen, um diese Werte als Startwerte zu übernehmen oder später wieder in die CPU zurückzuspielen indem Sie auf folgendes Symbol klicken '

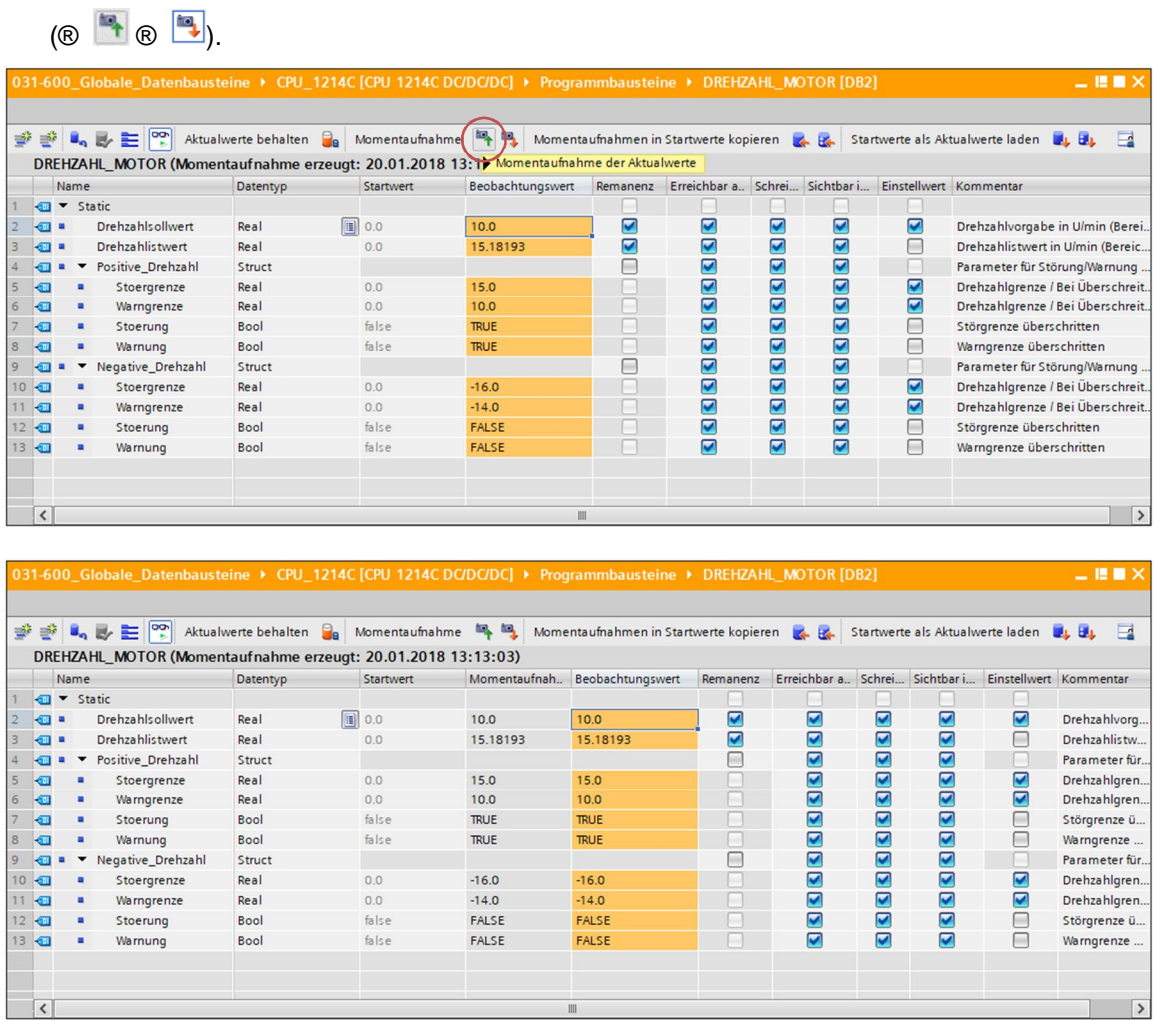

 Die Übernahme der Werte aus der Momentaufnahme erfolgt alternativ mit einem Klick auf das Symbol **K** für sämtliche Werte oder via Klick auf das Symbol K nur für die Startwerte. Zumeist werden hier nur die Einstellwerte benötigt

 $(R)$ 

 $\overline{\bullet}$  .  $\overline{\phantom{a}}$ 

 $\overline{a}$ 

i,

 $\frac{6}{2}$ 

 $\overline{\bullet}$ ÷,

 $\blacksquare$ 

 $10$   $\overline{a}$ i,

11 包  $\blacksquare$ 

 $12 - 1$ 

 $13$   $\Box$ 

 $\overline{\mathcal{K}}$ 

 $\overline{\bullet}$ 

 $\overline{8}$ 

Positive\_Drehzahl

Stoergrenze<br>Warngrenze

Warnung<br>Negative\_Drehzahl

Stoergrenze

Warngrenze

Stoerung

Warnung

Stoerung

Struct

Real

Real

Bool

Bool

Struct

Real

Real

Bool

Bool

 $\begin{array}{c} 0.0 \\ 0.0 \end{array}$ 

 $false$ 

false

 $0.0$ 

 $0.0$ 

false

false

 $\frac{15.0}{10.0}$ 

TRUE

**TRUE** 

 $-16.0$ 

 $-14.0$ 

FALSE

FALSE

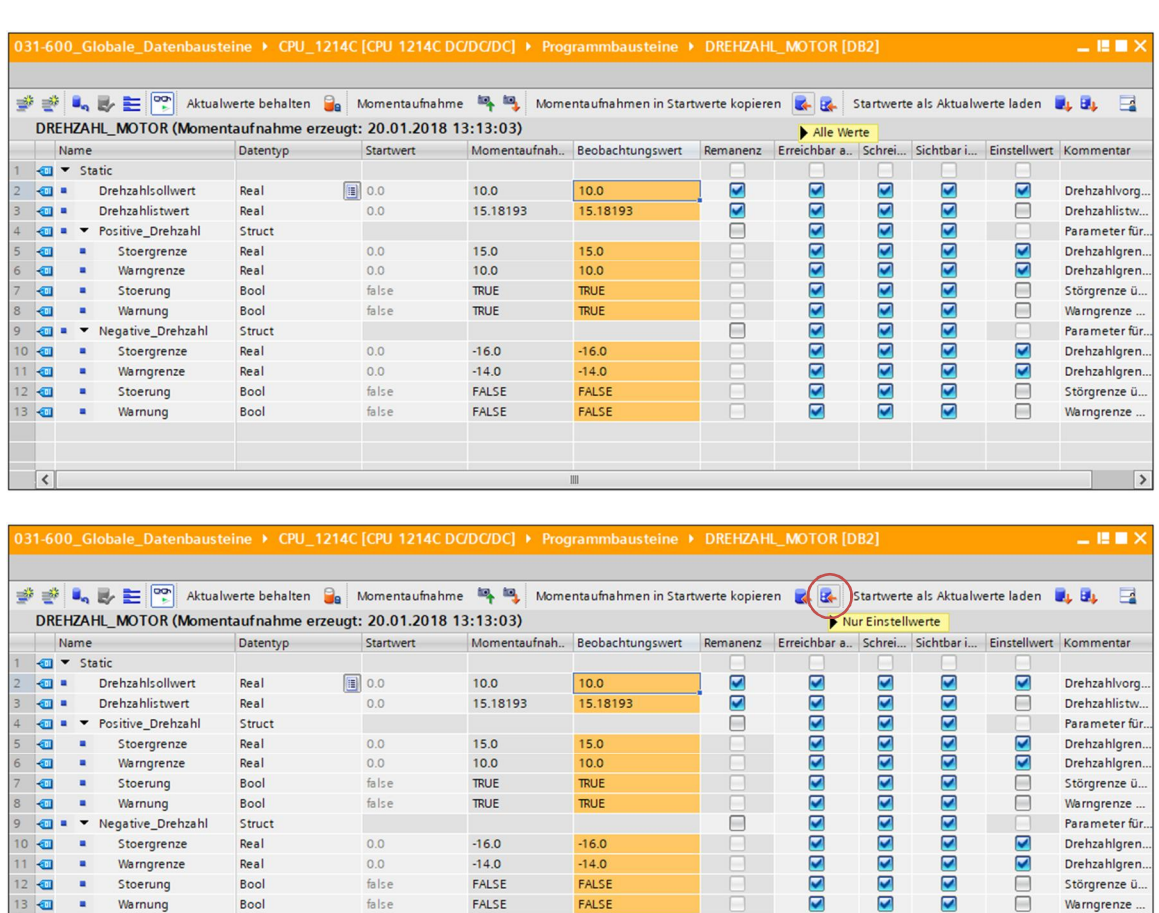

15.0

 $rac{10.0}{10.0}$ 

TRUE

TRUE

 $-16.0$ 

 $-14.0$ 

FALSE

FALSE

anaba

Ē

Frei verwendbar für Bildungs- / F&E-Einrichtungen. © Siemens AG 2018. Alle Rechte vorbehalten. 29 SCE\_DE\_031-600 Globale Datenbausteine S7-1200\_R1709.docx

Parameter für.

Drehzahlgren.<br>Drehzahlgren.

Störgrenze ü.

Warngrenze ...<br>Parameter für

Drehzahlgren.

Drehzahlgren.

Störgrenze ü.

Warngrenze

T

 $\sqrt{ }$ 

88

ioo

DOOD

Um die Startwerte zurück in die Aktualwerte zu laden, gibt es zwei Möglichkeiten. Entweder

können mit einem Klick auf sämtliche Startwerte in die Aktualwerte geladen werden oder mit einem Klick auf **BL** nur die Einstellwerte.  $(\odot$ 

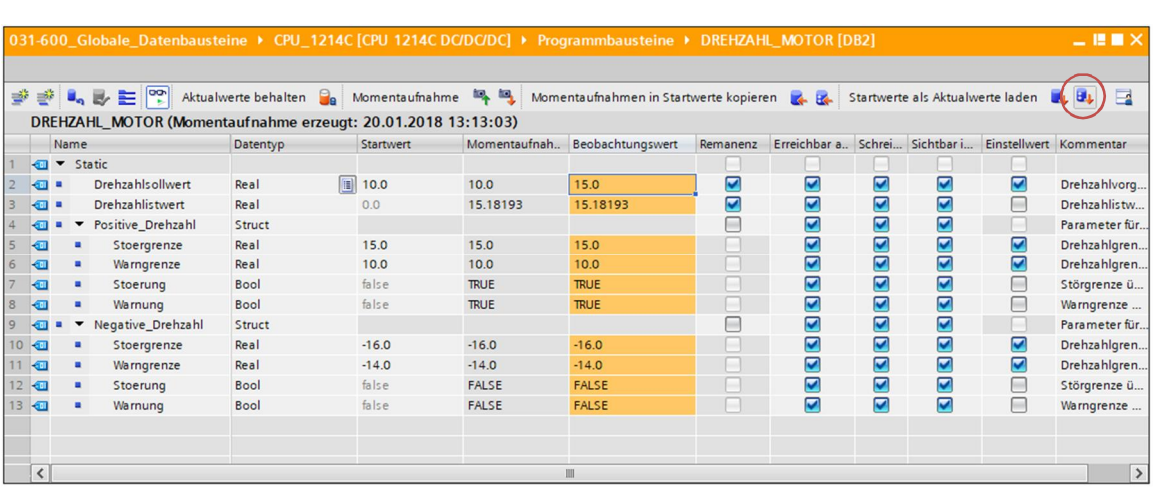

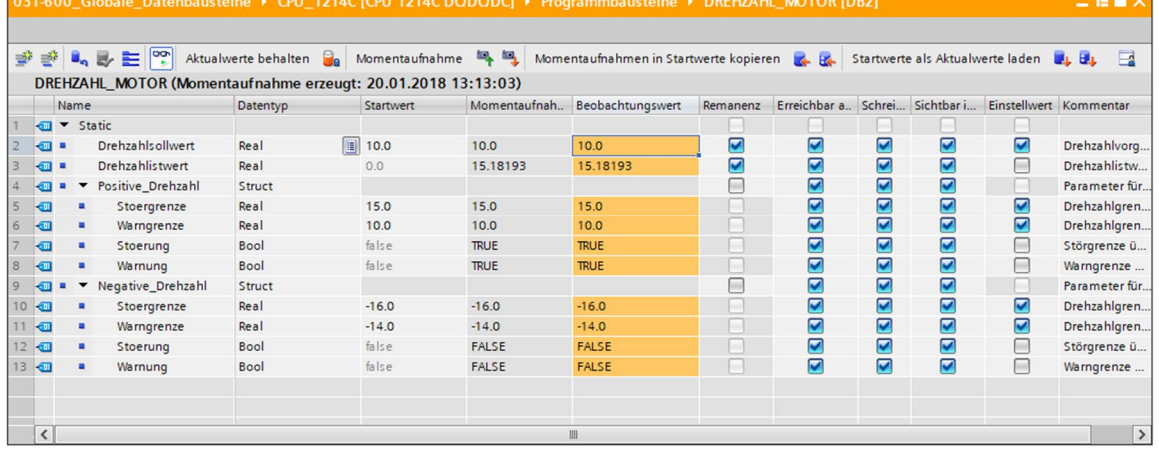

#### **7.9 Datenbaustein erweitern und laden ohne Reinitialisierung**

<span id="page-30-0"></span>® Um ,Laden ohne Reinitialisierung' für den Datenbaustein "DREHZAHL MOTOR"[DB2] zu ermöglichen, müssen Sie die <sup>& Online-Verbindung trennen</sup>, um anschließend die Eigenschaften des Datenbausteins zu öffnen.

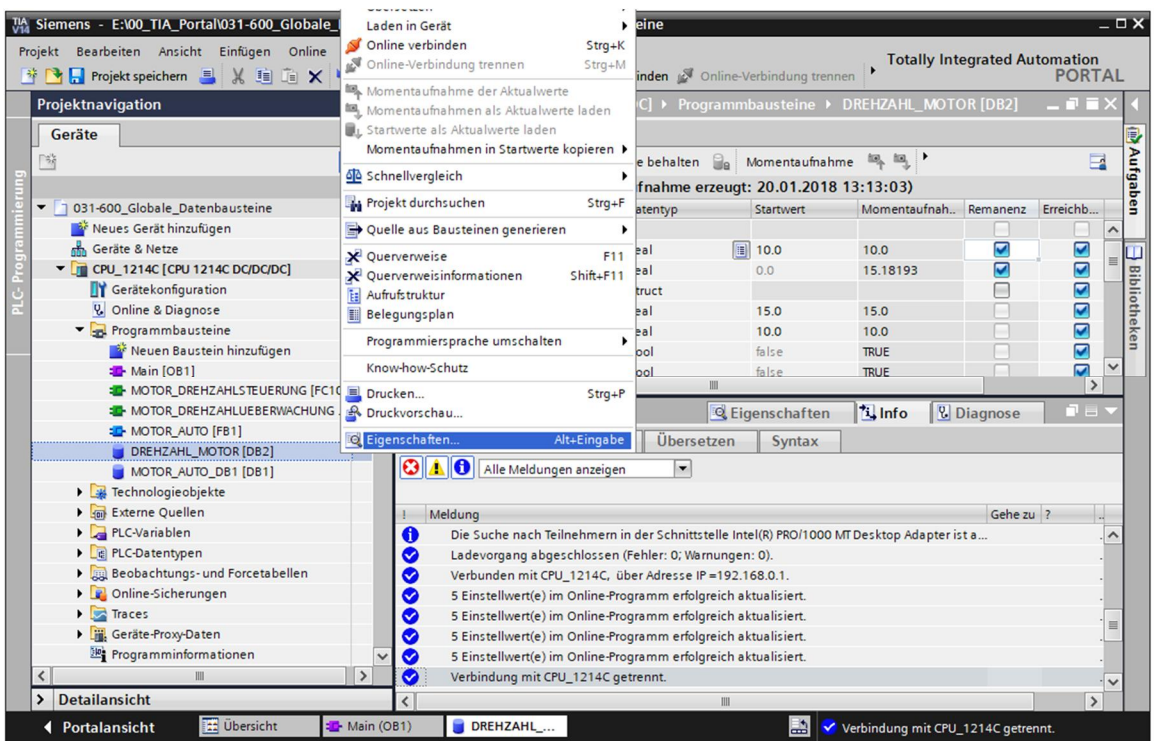

(  $\circledR$  Online-Verbindung trennen  $\circledR$  DREHZAHL\_MOTOR[DB2]  $\circledR$  Eigenschaften)

- ® In den Eigenschaften setzen Sie bei ,Allgemein' den Haken Ø bei dem ,Attribut' ,Optimierter Bausteinzugriff'.
	- ( $@$  Allgemein  $@$  Attribute  $@$   $\square$  Optimierter Bausteinzugriff)

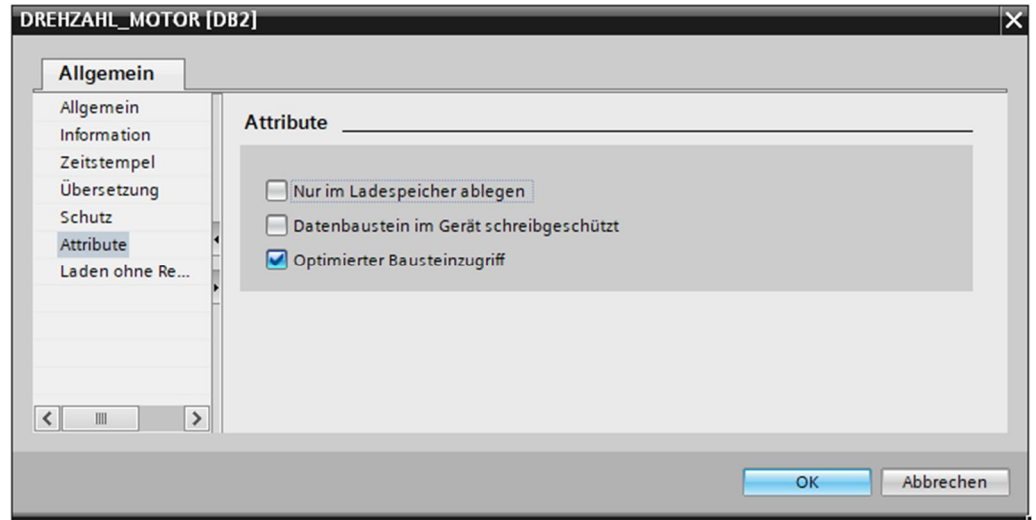

® Weisen Sie bei ,Laden ohne Reinitialisierung' dem Datenbaustein eine ,Reserve im remanenten Speicher' zu.

(  $@$  Laden ohne Reinitialisierung  $@$  Reserve im remanenten Speicher  $@$  10 Bytes  $@$  OK)

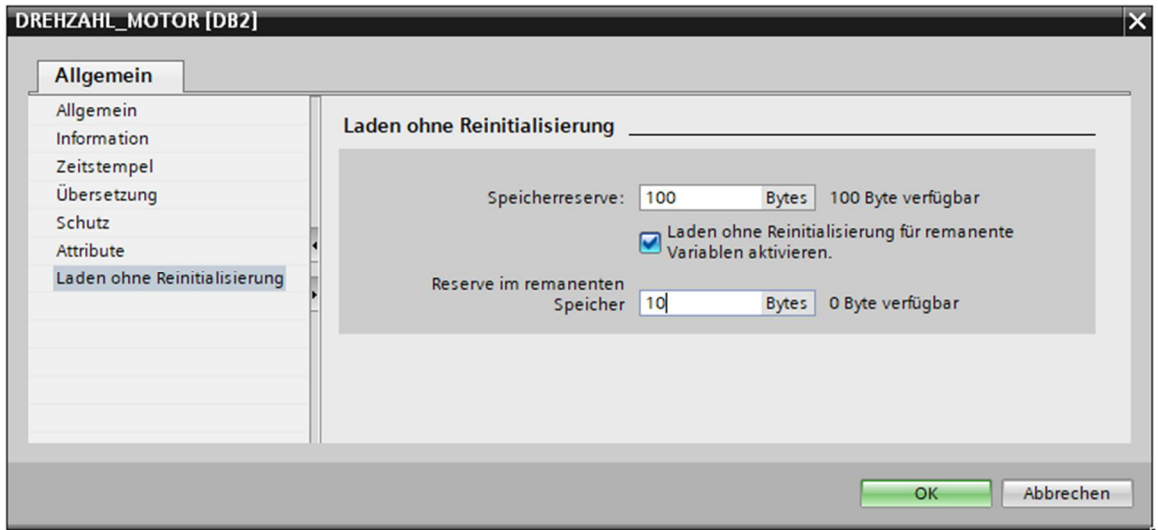

 Laden Sie daraufhin Ihren Datenbaustein "DREHZAHL\_MOTOR" [DB] erneut in die Steuerung und wählen & online verbinden

 $( \circledR$  DREHZAHL\_MOTOR  $[DB] \circledR$   $\Box$   $\circledR$   $\bullet$  online verbinden

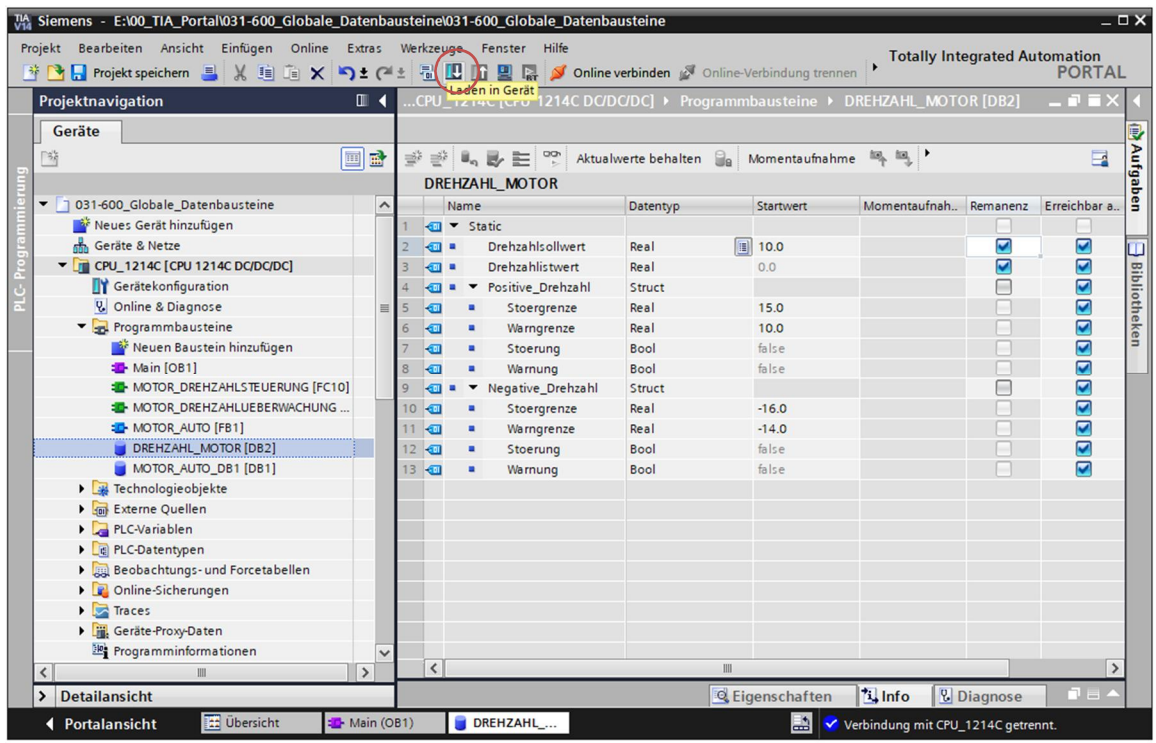

<sup>®</sup> Aktivieren Sie jetzt mit einem Klick auf das Symbol '<sup>Ba</sup>r das Laden ohne Reinitialisierung und bestätigen die Sicherheitsabfrage mit , OK'.

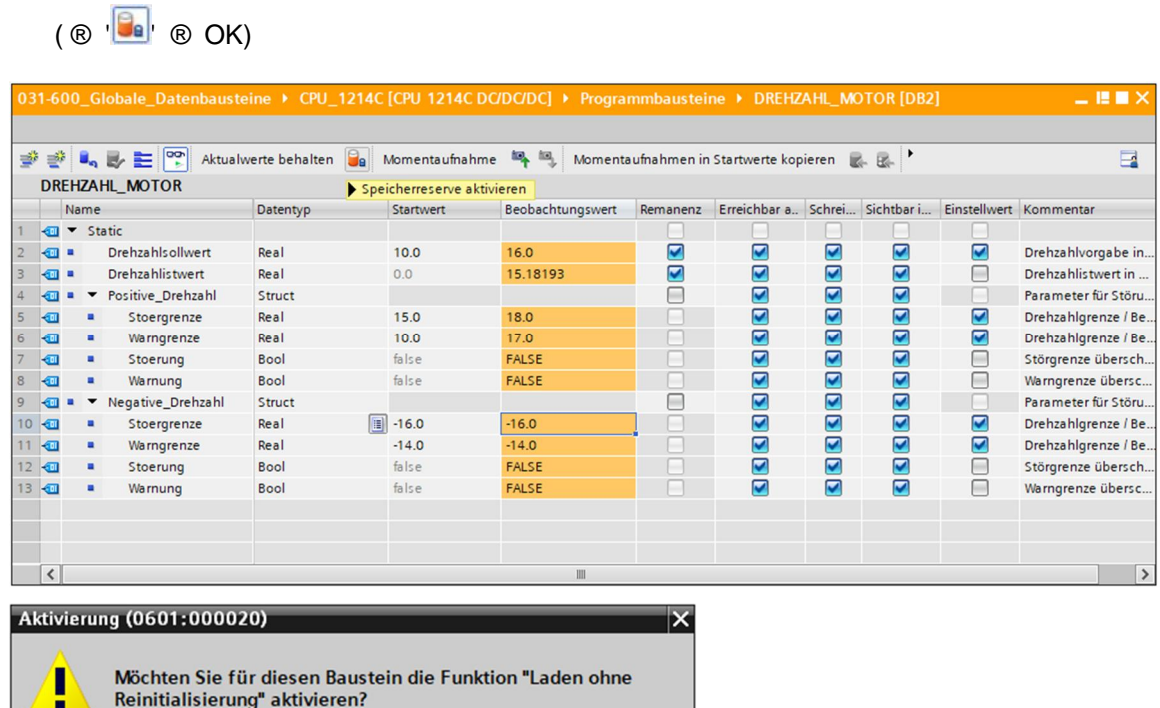

Sie können nachfolgende Änderungen an der Bausteinschnittstelle im<br>Betriebszustand "RUN" laden, ohne das Programm zu reinitialisieren. Der<br>Umfang der möglichen Änderungen ist begrenzt. Sie können die Größe der<br>Speicherrese

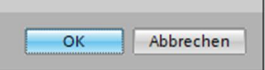

Fügen Sie jetzt eine beliebige Variable in Ihrem Datenbaustein hinzu.

( ® Name: Wert\_test ® Datentyp: Real ® Startwert: 99)

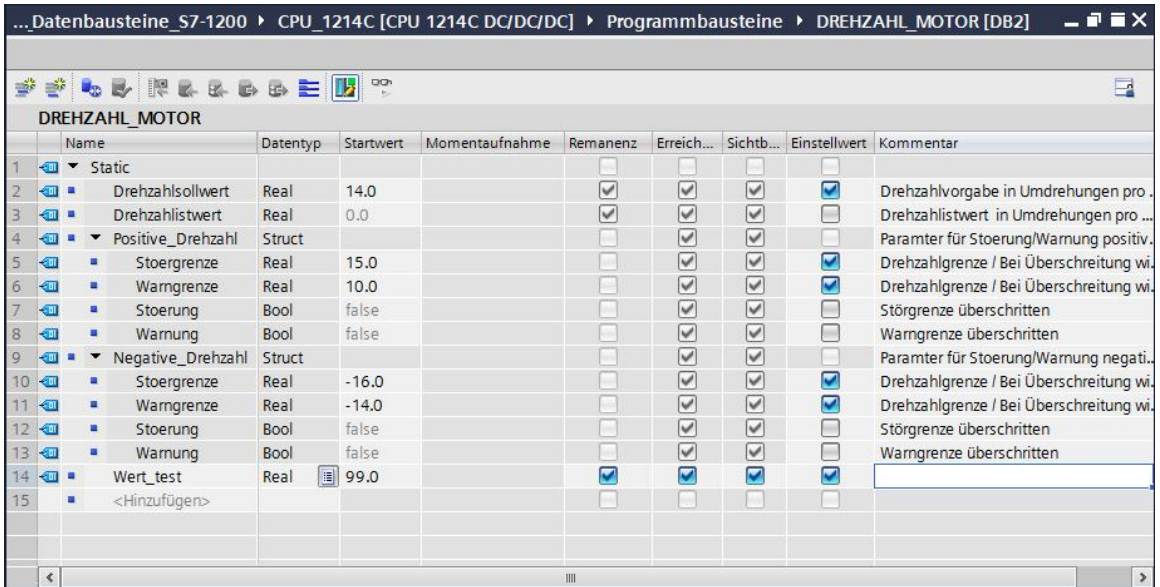

® Ladern Sie nun erneut Ihren Datenbaustein "DREHZAHL\_MOTOR" [DB] in die Steuerung.

 $(\circledR$  DREHZAHL\_MOTOR [DB]  $\circledR$   $\Box$   $\circledR$  Laden)

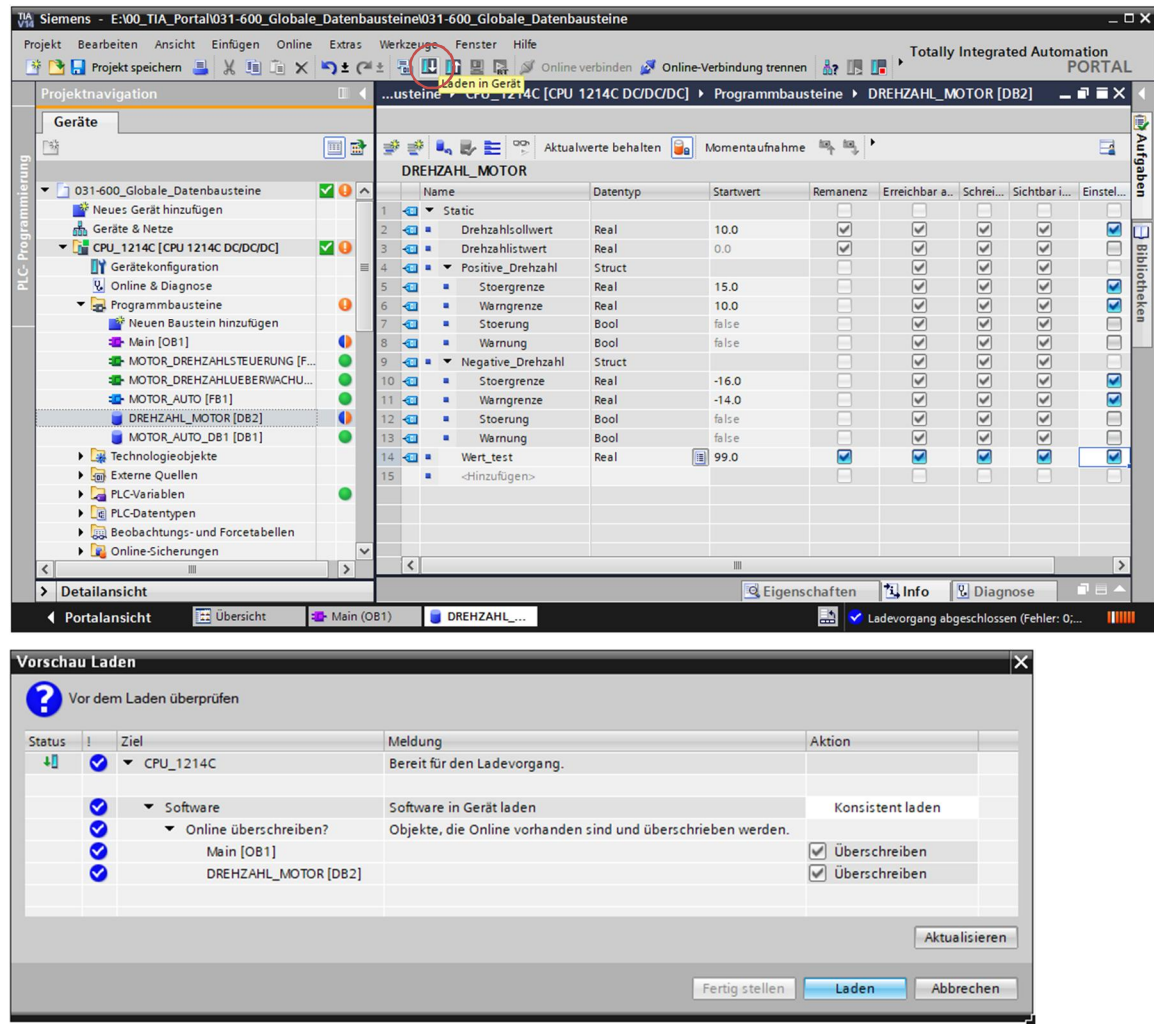

Frei verwendbar für Bildungs- / F&E-Einrichtungen. © Siemens AG 2018. Alle Rechte vorbehalten. 34 SCE\_DE\_031-600 Globale Datenbausteine S7-1200\_R1709.docx

® Wenn Sie den Baustein mit einem Klick auf **Der erneut beobachten, werden Sie sehen**, dass die Beobachtungswerte bei den bereits vorher vorhandenen Variablen nicht durch die Startwerte überschrieben worden sind.

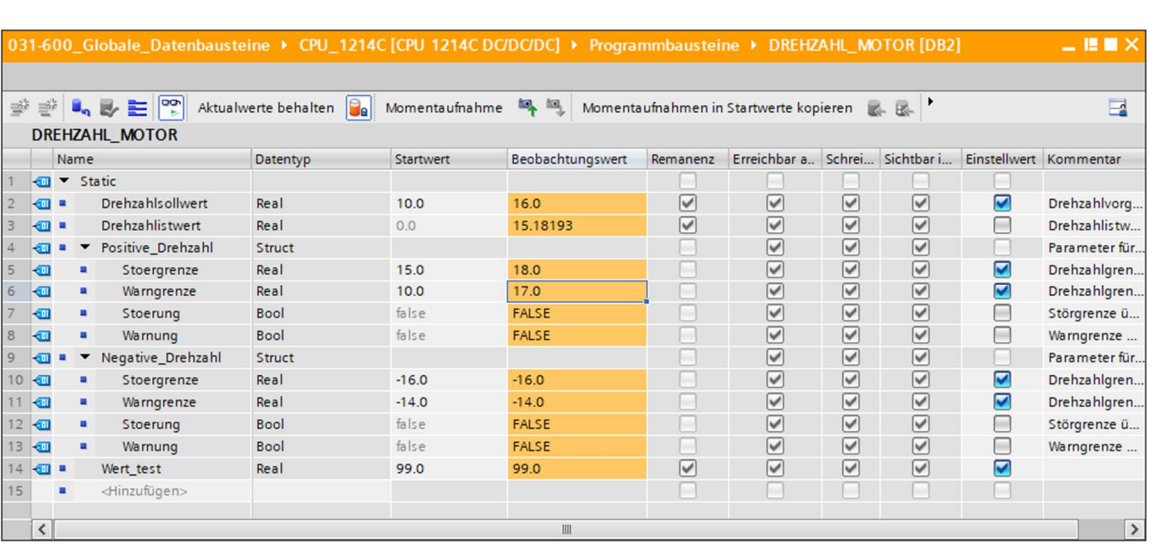

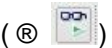

#### **7.10 Archivieren des Projektes**

<span id="page-34-0"></span> Zum Abschluss wollen wir das komplette Projekt noch archivieren. Wählen Sie bitte im Menüpunkt ®, Projekt' ®, Archivieren ... ' aus. Eröffnen Sie einen Ordner, in dem Sie ihr Projekt archivieren wollen und speichern Sie ihr Projekt als Dateityp, TIA Portal-Projektarchive' ab. (® Projekt ® "Archivieren ® TIA Portal-Projektarchive ® 031-600\_Globale\_Datenbausteine\_S7-1200.... ® Speichern)

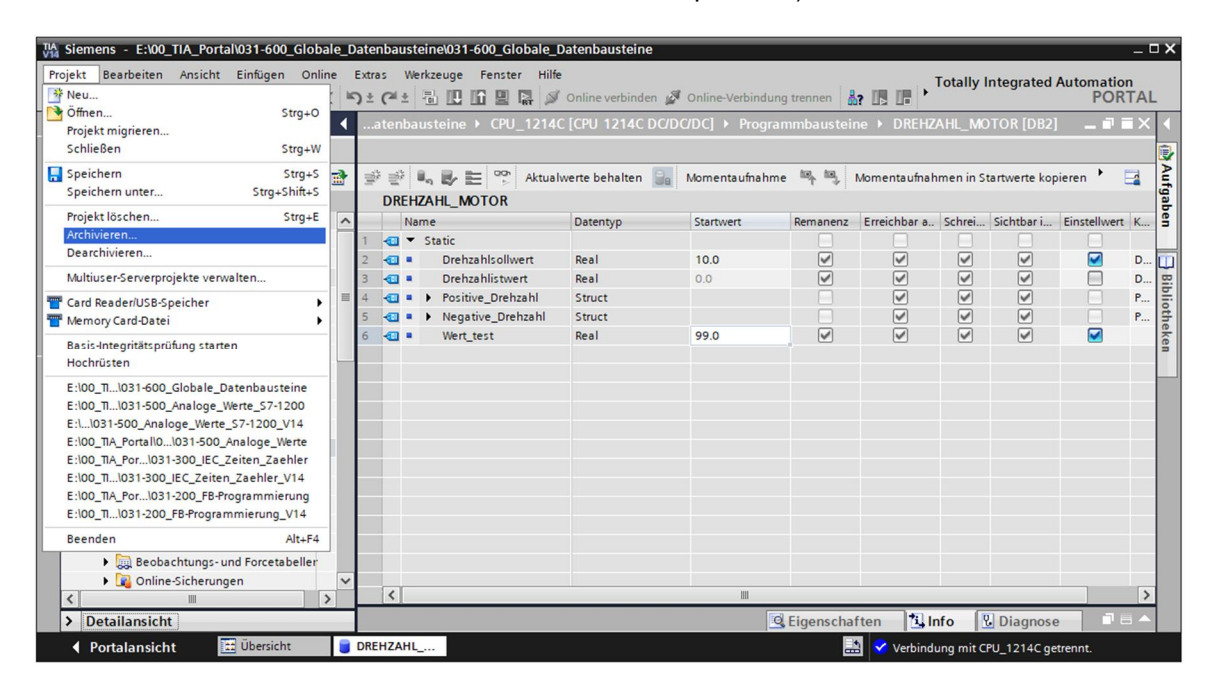

# **8 Checkliste**

<span id="page-35-0"></span>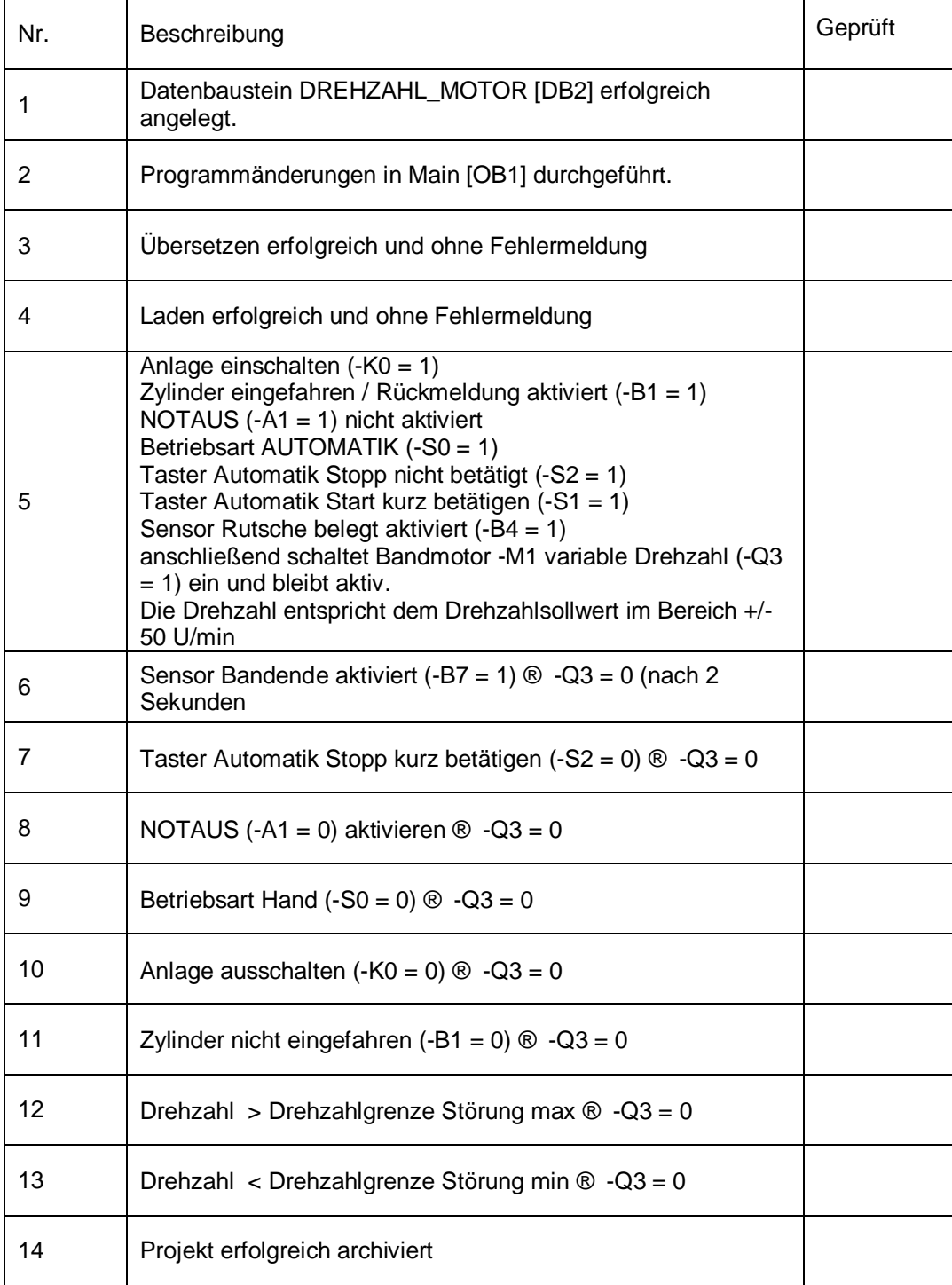

# <span id="page-36-0"></span>**9 Übung**

### **9.1 Aufgabenstellung – Übung**

<span id="page-36-1"></span>In dieser Übung soll zusätzlich ein weiterer globaler Datenbaustein "MAGAZIN\_PLASTIK" [DB3] erstellt werden.

Der Sollwert und Istwert des Zählers für die Plastikteile soll in diesem Datenbaustein vorgegeben bzw. angezeigt werden.

Dazu werden bei dem Funktionsbaustein "MOTOR AUTO" [FB1] zusätzlich ein beschaltbarer Eingang für die Vorgabe des Sollwertes und ein Ausgang für die Anzeige des Istwertes hinzugefügt.

#### **9.2 Technologieschema**

<span id="page-36-2"></span>Hier sehen Sie das Technologieschema zur Aufgabenstellung.

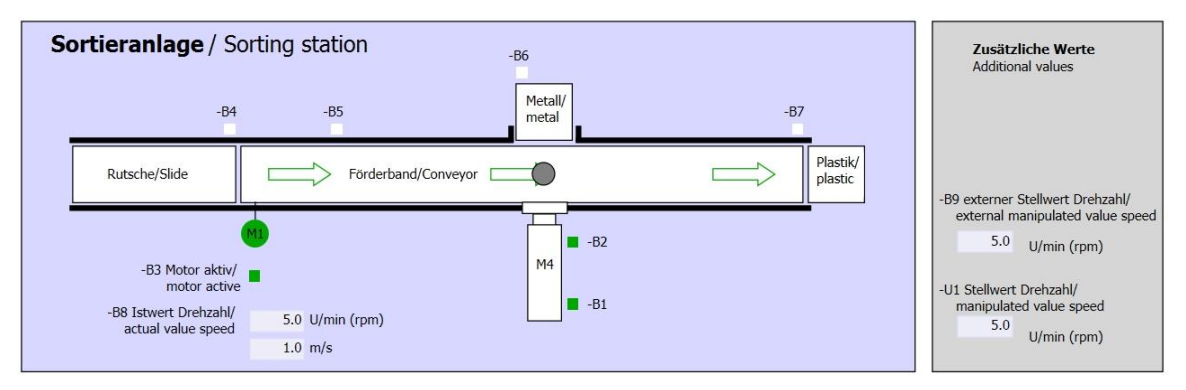

Abbildung 5: Technologieschema

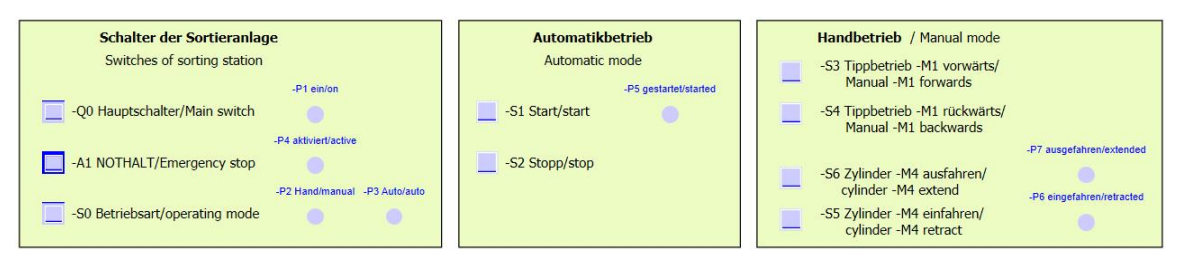

Abbildung 6: Bedienpult

### **9.3 Belegungstabelle**

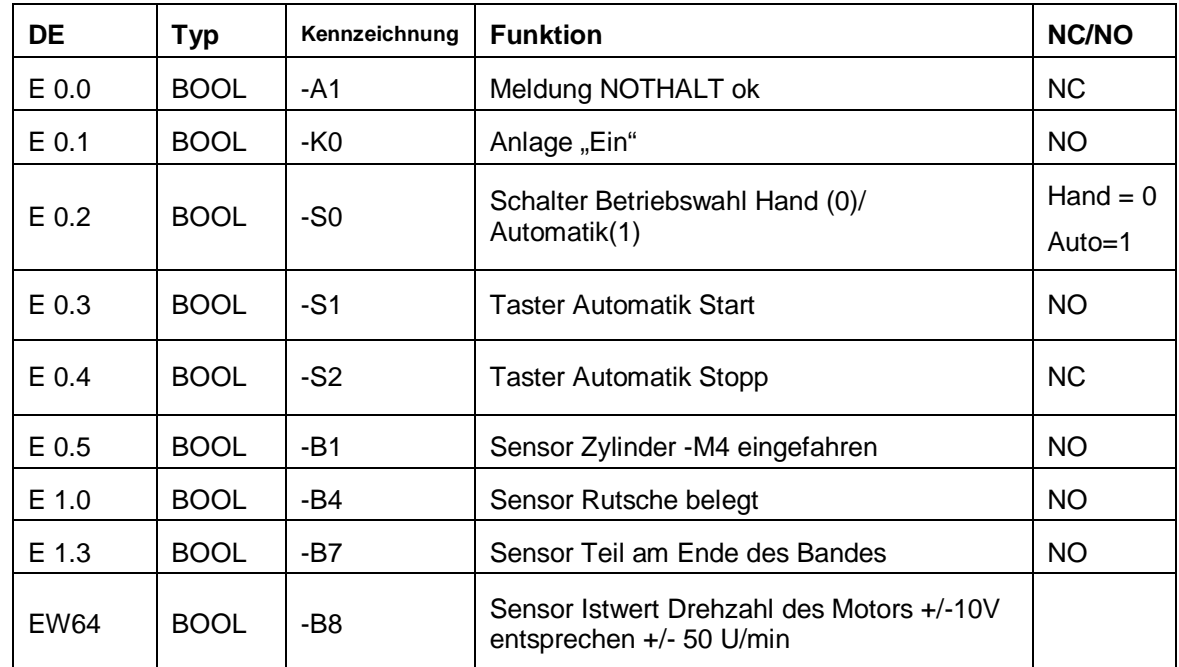

<span id="page-37-0"></span>Die folgenden Signale werden als globale Operanden bei dieser Aufgabe benötigt.

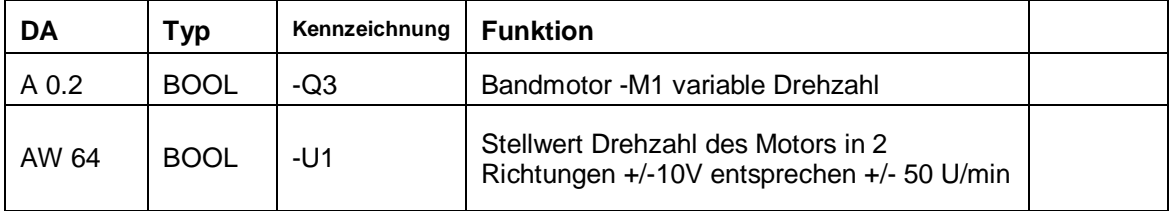

#### *Legende zur Belegungsliste*

- DA Digitaler Ausgang DE Digitaler Eingang
- AA Analoger Ausgang AE Analoger Eingang
- A Ausgang E Eingang
- NC Normally Closed (Öffner)
- NO Normally Open (Schließer)

### **9.4 Planung**

<span id="page-37-1"></span>Planen Sie nun selbstständig die Umsetzung der Aufgabenstellung.

## **9.5 Checkliste – Übung**

<span id="page-38-0"></span>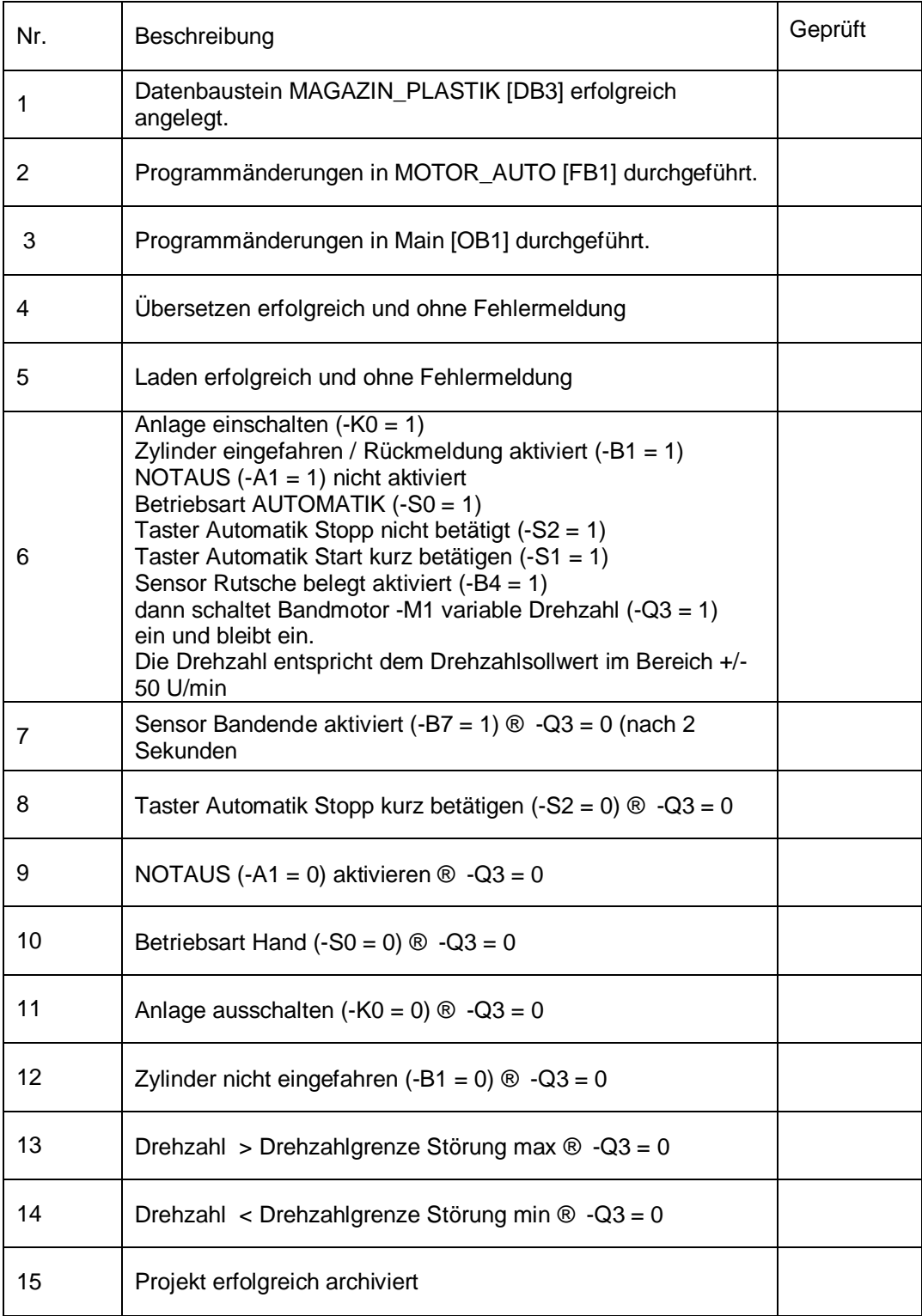

### <span id="page-39-0"></span>**10 Weiterführende Information**

Zur Einarbeitung bzw. Vertiefung finden Sie als Orientierungshilfe weiterführende Informationen, wie z.B.: Getting Started, Videos, Tutorials, Apps, Handbücher, Programmierleitfaden und Trial Software/Firmware, unter nachfolgendem Link:

[www.siemens.de/sce/s7-1500](http://www.siemens.de/sce/s7-1500)

#### **Voransicht "Weiterführende Informationen"**

- □ Getting Started, Videos, Tutorials, Apps, Handbücher, Trial-SW/Firmware
	- 2 TIA Portal Videos
	- 7 TIA Portal Tutorial Center
	- > Getting Started
	- Programmierleitfaden
	- 7 Leichter Einstieg in SIMATIC S7-1200
	- > Download Trial Software/Firmware
	- Technische Dokumentation SIMATIC Controller
	- A Industry Online Support App
	- 7 TIA Portal, SIMATIC S7-1200/1500 Überblick
	- 2 TIA Portal Website
	- 2 SIMATIC S7-1200 Website
	- 2 SIMATIC S7-1500 Website

#### **Weitere Informationen**

Siemens Automation Cooperates with Education **siemens.de/sce**

SCE Lehrunterlagen **siemens.de/sce/module**

SCE Trainer Pakete **siemens.de/sce/tp**

SCE Kontakt Partner **siemens.de/sce/contact**

Digital Enterprise **siemens.de/digital-enterprise**

Industrie 4.0 **siemens.de/zukunft-der-industrie**

Totally Integrated Automation (TIA) **siemens.de/tia**

TIA Portal **siemens.de/tia-portal**

SIMATIC Controller **siemens.de/controller**

SIMATIC Technische Dokumentation **siemens.de/simatic-doku**

Industry Online Support **support.industry.siemens.com**

Katalog- und Bestellsystem Industry Mall **mall.industry.siemens.com**

Siemens AG Digital Factory Postfach 4848 90026 Nürnberg Deutschland

Änderungen und Irrtümer vorbehalten © Siemens AG 2018

**siemens.de/sce**